# Siempre a su disposición para ayudarle

www.philips.com/welcome Para registrar su producto y obtener información de contacto y asistencia, visite

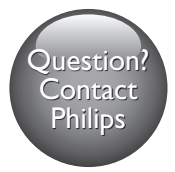

HTB5520 HTB5550 HTB5580

# Manual del usuario

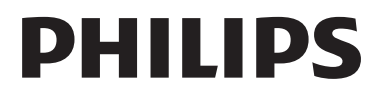

# Contenido

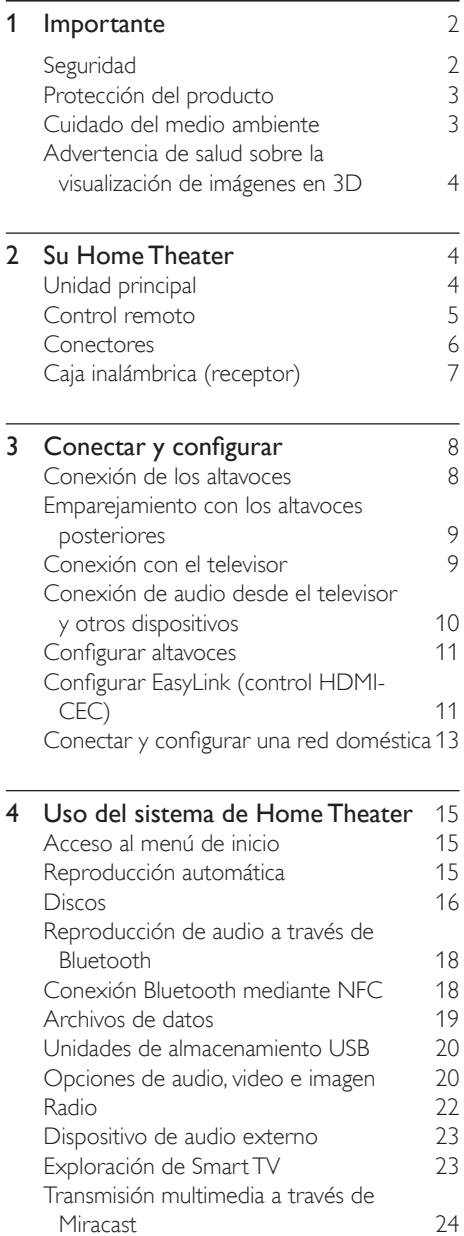

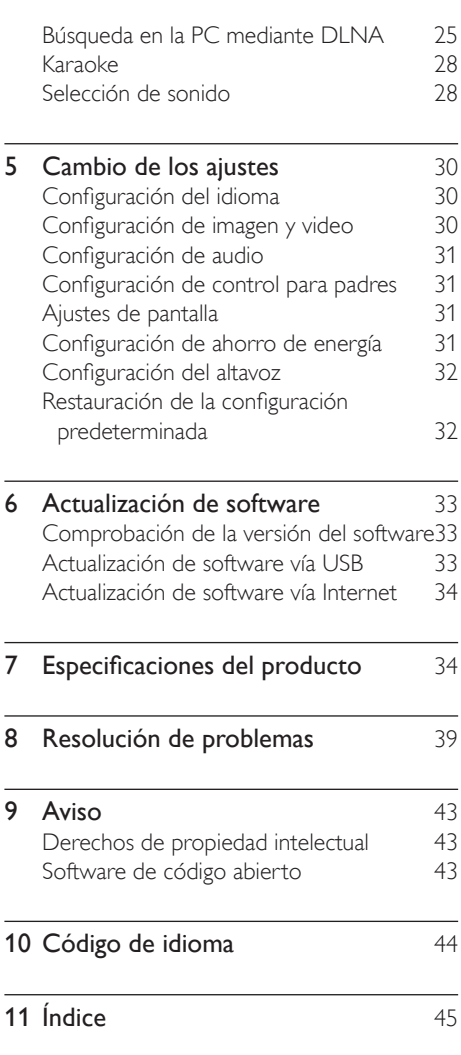

# <span id="page-3-0"></span>**Importante**

Lea y asegúrese de comprender todas las instrucciones antes de usar el producto. La garantía no cubre los daños producidos por no haber seguido las instrucciones.

# Seguridad

#### Riesgo de electrocución o incendio.

- Nunca exponga el producto ni los accesorios a la lluvia ni al agua. Nunca coloque contenedores de líquidos, como jarrones, cerca del producto. Si se derrama algún líquido sobre el producto o en su interior, desconéctelo de la toma de alimentación inmediatamente. Póngase en contacto con el servicio de atención al cliente de Philips para comprobar el dispositivo antes de usarlo.
- No coloque nunca el producto ni los accesorios cerca de llamas u otras fuentes de calor, incluso la luz solar directa.
- No inserte objetos en las ranuras de ventilación ni en las aberturas del producto.
- Si utiliza el enchufe principal u otro conector como dispositivo de desconexión, debe estar en una ubicación accesible.
- Las baterías (paquete de baterías o baterías instaladas) no deben exponerse a calor excesivo como luz del sol, fuego o fuentes similares.
- Antes de que se produzca una tormenta eléctrica, desconecte el producto de la toma de alimentación.
- Para desconectar el cable de alimentación, tire siempre del enchufe, nunca del cable.

#### Riesgo de cortocircuito o incendio.

• Antes de conectar el producto a la toma de alimentación, asegúrese de que el voltaje de alimentación se corresponda con el valor impreso en la parte posterior

o inferior del producto. Nunca conecte el producto a la toma de alimentación si el voltaje es distinto.

#### Riesgo de lesiones o daños en el sistema de Home Theater

- Para instalar productos en la pared, utilice únicamente el soporte para montaje en pared suministrado. Fije el soporte de montaje en una pared con capacidad para sostener el peso combinado del producto y el soporte. Koninklijke Philips N.V. no acepta ninguna responsabilidad por un montaje en pared inadecuado que pueda causar accidentes, lesiones o daños.
- Para altavoces con soporte, utilice sólo los soportes suministrados. Fije bien los soportes en los altavoces. Coloque los altavoces montados en una superficie plana y nivelada que pueda soportar el peso tanto del altavoz como del soporte.
- Nunca coloque el producto ni ningún otro objeto sobre cables de alimentación u otros equipos eléctricos.
- Si el producto se transporta a temperaturas inferiores a 5 °C, desembálelo y espere hasta que su temperatura se equipare con la temperatura ambiente antes de conectarlo a la toma de alimentación.
- Radiación láser visible e invisible cuando está abierto. No exponer a los rayos de luz.
- No toque la lente óptica del disco que se encuentra dentro de la bandeja de discos.
- Algunas partes de este producto pueden contener vidrio. Tome precauciones para prevenir lesiones y daños.

#### Riesgo de sobrecalentamiento.

• Nunca instale este producto en un espacio reducido. Deje siempre un espacio de 10 cm, como mínimo, alrededor del producto para que se ventile. Asegúrese de que las cortinas u otros objetos no cubran las ranuras de ventilación del producto.

#### <span id="page-4-0"></span>Riesgo de contaminación.

- No utilice baterías de distintas clases (nuevas y usadas o de carbono y alcalinas, etc.).
- Si las baterías se reemplazan de forma incorrecta, podría ocurrir una explosión. Reemplace la batería con una batería del mismo tipo o similar.
- Retire las baterías cuando estén agotadas o cuando no utilice el control remoto durante un período prolongado.
- Las baterías contienen sustancias químicas y deben desecharse de forma adecuada.

#### Riesgo de deglución de baterías

- El producto/control remoto puede contener una batería tipo botón o moneda fácil de tragar. Siempre mantenga las baterías lejos del alcance de los niños. En caso de ingestión la batería podría causar lesiones graves o la muerte. Puede haber quemaduras internas graves en un plazo de dos horas tras la ingestión.
- Si sospecha que una batería se ha ingerido o introducido en cualquier parte del cuerpo, consulte inmediatamente a un médico.
- Al cambiar las baterías, mantenga siempre las baterías nuevas y usadas lejos del alcance de los niños. Verifique que el compartimiento de la batería esté bien cerrado luego de reemplazar la batería.
- Si el compartimiento de la batería no puede cerrarse, discontinúe el uso del producto. Manténgalo lejos del alcance de los niños y comuníquese con el fabricante.

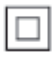

Este es un Equipo CLASE II con doble aislamiento y sin sistema de conexión a tierra de protección.

# Protección del producto

- No introduzca ningún objeto que no sean discos en la bandeja de discos.
- No introduzca ningún disco deformado o roto en la bandeja de discos.
- Extraiga los discos de la bandeja si sabe que no utilizará el producto durante un período prolongado.
- Utilice únicamente un paño de microfibra para limpiar el producto.

# Cuidado del medio ambiente

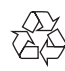

Este producto ha sido diseñado y fabricado con materiales y componentes de alta calidad que pueden reciclarse y reutilizarse.

Nunca deseche el producto con el resto de la basura doméstica. Infórmese sobre las normas locales sobre la recolección selectiva de baterías y productos eléctricos y electrónicos. La eliminación correcta de este tipo de productos ayuda a evitar consecuencias potencialmente negativas para el medio ambiente y la salud humana.

Este producto contiene baterías que no pueden desecharse con los residuos normales del hogar. Infórmese de la reglamentación local sobre la recolección de baterías por separado. La correcta eliminación de baterías ayuda a evitar posibles consecuencias negativas al medio ambiente y la salud.

Visite [www.recycle.philips.com](http://www.recycle.philips.com) para obtener más información sobre los centros de reciclaje de su zona.

# <span id="page-5-2"></span><span id="page-5-0"></span>Advertencia de salud sobre la visualización de imágenes en 3D

- Si en la familia existen antecedentes de epilepsia o convulsiones por fotofobia, consulte a un médico antes de exponerse a fuentes de luz intermitentes, secuencias de imágenes rápidas o imágenes en 3D.
- Para evitar malestares tales como mareos, dolores de cabeza o desorientación, recomendamos no mirar contenido 3D por períodos prolongados. Si siente algún malestar, deje de mirar las imágenes en 3D y espere hasta que los síntomas desaparezcan para realizar cualquier actividad que implique riesgos (por ejemplo, conducir un automóvil). Si los síntomas persisten, consulte a un médico antes de volver a mirar contenido 3D.
- Los padres deben supervisar a sus hijos mientras miran contenido 3D y cerciorarse de que no sufran ninguno de los malestares mencionados. Se recomienda que los menores de 6 años no vean imágenes en 3D debido a que su sistema visual aún no está completamente desarrollado.

# 2 Su Home Theater

Felicitaciones por su compra y bienvenido a Philips. Para poder beneficiarse por completo de los servicios de asistencia técnica de Philips (por ejemplo, las notificaciones de actualizaciones de software del producto), registre su producto en www.philips.com/welcome.

# <span id="page-5-1"></span>Unidad principal

En esta sección se incluye una descripción de la unidad principal.

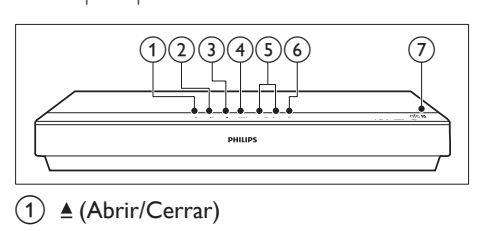

- Abre o cierra el compartimento de discos.
- $(2)$   $\blacktriangleright$  II (Reproducir/Pausa) Inicia, hace una pausa o reanuda la reproducción.
- $(3)$  (Detener)

Detiene la reproducción.

(4) SOURCE

Selecciona una fuente de audio, video o radio o el modo Bluetooth del sistema Home Theater.

 $(5)$   $\angle$  +/- (Volumen)

Aumenta o disminuye el volumen.

 $\overline{(6)}$   $\circ$  (Modo de espera encendido) Enciende el sistema de Home Theater o activa el modo de espera.

#### $(7)$  Etiqueta NFC

Toque la etiqueta del dispositivo con NFC para realizar la conexión Bluetooth.

# <span id="page-6-1"></span><span id="page-6-0"></span>Control remoto

En esta sección se incluye una descripción del control remoto.

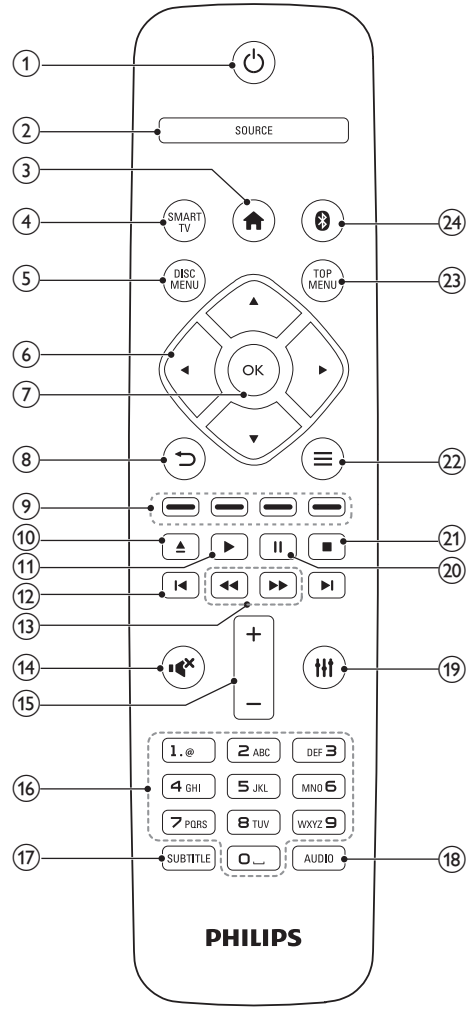

#### $(1)$   $\circ$  (Modo de espera encendido)

- Enciende el sistema de Home Theater o activa el modo de espera.
- Si EasyLink está activado, manténgalo pulsado durante al menos tres segundos para pasar todos los dispositivos conectados compatibles con HDMI CEC al modo de espera.

#### $(2)$  SOURCE

Selecciona una fuente: Radio/HDMI ARC/ AUX/OPTICAL/COAXIAL/AUDIO IN del sistema Home Theater.

#### $\left(3\right)$   $\bigoplus$  (Inicio)

Accede al menú de inicio.

#### $\Omega$  SMART TV

Accede al servicio Smart TV en línea.

#### $(5)$  DISC MENU

- Cambia a la fuente de disco.
- Accede o sale del menú del disco o del menú emergente cuando se reproduce un disco.

#### f Botones de navegación

- Permite navegar por los menús.
- En el modo de radio, pulse la tecla izquierda o la derecha para iniciar la búsqueda automática.
- En el modo de radio, pulse arriba o abajo para sintonizar la frecuencia.

#### $(7)$  OK

Permite confirmar la entrada o selección.

- $\binom{8}{}$ 
	- Vuelve a la pantalla del menú anterior.
	- En el modo de radio, mantenga pulsado para borrar la emisora de radio preestablecida.

#### i Botones de color

Selecciona tareas u opciones para los discos Blu-ray.

#### $(10)$   $\triangle$  (Abrir/Cerrar)

Abre o cierra el compartimento de discos.

#### $(h) \triangleright (Reproduction)$

Inicia o reanuda la reproducción.

#### $(12)$  **II** /  $\blacktriangleright$  I (Anterior/Siguiente)

- Pasa la pista, capítulo o archivo anterior o siguiente.
- En el modo de radio, selecciona una emisora de radio presintonizada.

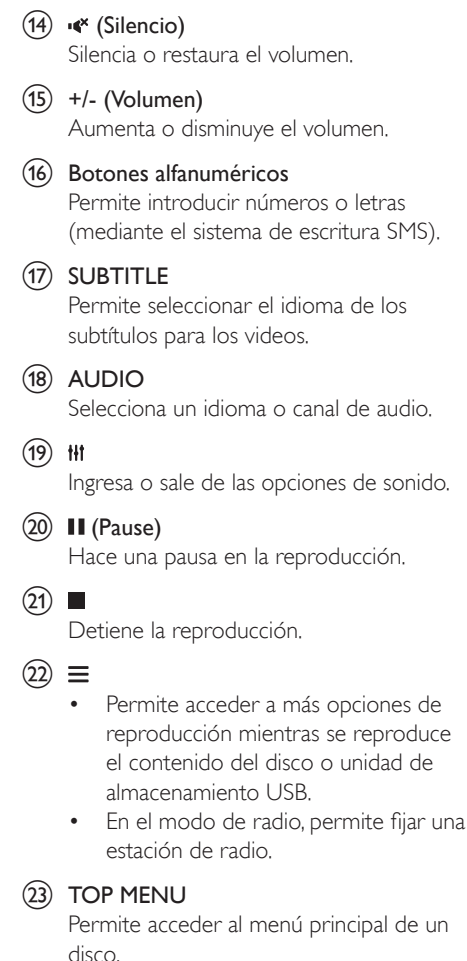

<span id="page-7-0"></span> $(13)$  44 /  $\blacktriangleright$  (Retroceso rápido / Avance

Busca hacia atrás o hacia delante. Pulse varias veces para incrementar la velocidad

rápido)

de búsqueda.

#### $(24)$ O

Cambia al modo Bluetooth.

# <span id="page-7-1"></span>**Conectores**

Esta sección incluye una descripción general de los conectores disponibles en el Home Theater.

### Conectores frontales

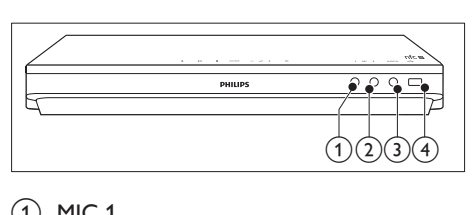

#### $(1)$  MIC 1

Entrada de audio desde un micrófono.

 $(2)$  MIC 2 Entrada de audio desde un micrófono.

#### $(3)$  AUDIO IN

Entrada de audio de un dispositivo externo, como un reproductor de MP3 (conector de 3,5 mm).

#### $(4)$   $\leftarrow$  (USB)

- Entrada de audio, video o imágenes de un dispositivo de almacenamiento USB.
- Conector para un sistema USB de almacenamiento de archivos para acceder a BD-Live.

#### Nota

• Al conectar un reproductor de MP3 al sistema Home Theater mediante un cable de audio de 3,5 mm, asegúrese de conectar el reproductor de MP3 al conector AUDIO IN y no a los conectores MIC 1 o MIC 2, para garantizar el funcionamiento normal del Home Theater.

#### <span id="page-8-0"></span>Conectores de la parte posterior

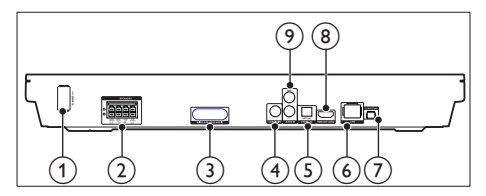

#### $(1)$  AC MAINS

Conector del cable de alimentación de CA.

#### (2) SPEAKERS

Se conectan a los altavoces y el subwoofer suministrados.

#### (3) Transmisor inalámbrico

Transmite una señal de audio inalámbrica a los altavoces posteriores a través de la caja inalámbrica suministrada.

#### **4** COAXIAL IN

Se conecta a la salida de audio coaxial del televisor o de un dispositivo digital.

#### (5) DIGITAL IN-OPTICAL

Se conecta a la salida de audio óptica del televisor o de un dispositivo digital.

#### $6$  LAN

Se conecta a la entrada LAN de un módem o router de banda ancha.

#### $(7)$  FM ANTENNA

Conector de la antena FM incluida.

#### $\Omega$  HDMI OUT (ARC)

Se conecta a la entrada HDMI del televisor.

#### $\odot$  AUDIO IN-AUX

Se conecta a la salida de audio analógica del televisor o de un dispositivo analógico.

# Caja inalámbrica (receptor)

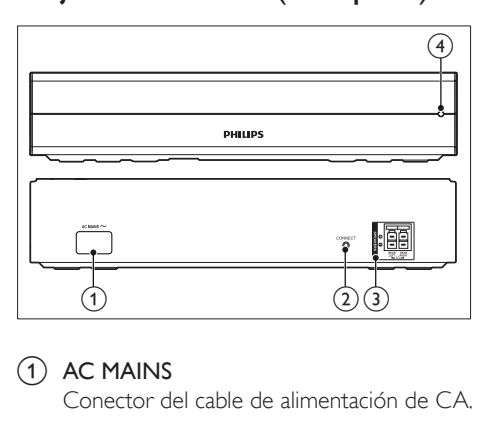

#### $(1)$  AC MAINS

Conector del cable de alimentación de CA.

#### (2) CONNECT (conectar)

Manténgalo pulsado para acceder al modo de emparejamiento para los altavoces posteriores y la unidad principal.

c Conectores de los altavoces posteriores Conecte los altavoces posteriores.

#### (4) Indicador inalámbrico

- Durante el emparejamiento inalámbrico entre los altavoces posteriores y el Home Theater, el indicador parpadea rápidamente.
- Cuando el emparejamiento se realiza correctamente, el indicador se ilumina.
- Si el emparejamiento falla, el indicador parpadea más lentamente.

# <span id="page-9-0"></span>3 Conectar y configurar

Esta sección le ayuda a conectar el Home Theater a un televisor y otros dispositivos, y luego a configurarlo.

Para obtener más información sobre las conexiones básicas de su Home Theater y accesorios, consulte la guía de inicio rápido.

Nota

- Consulte la placa de identificación ubicada en la parte trasera o inferior del producto para obtener más información acerca de las clasificaciones de energía.
- Asegúrese de que todos los dispositivos estén desenchufados antes de realizar o cambiar una conexión.

# <span id="page-9-1"></span>Conexión de los altavoces

Los cables del altavoz están codificados por color para que establecer la conexión sea más fácil. Para conectar un altavoz al Home Theater, junte las parejas de colores del cable del altavoz y el conector.

La ubicación de los altavoces es fundamental para lograr un efecto de sonido envolvente. Para lograr un mejor efecto, coloque todos los altavoces hacia el asiento y a nivel de la oreja (sentado).

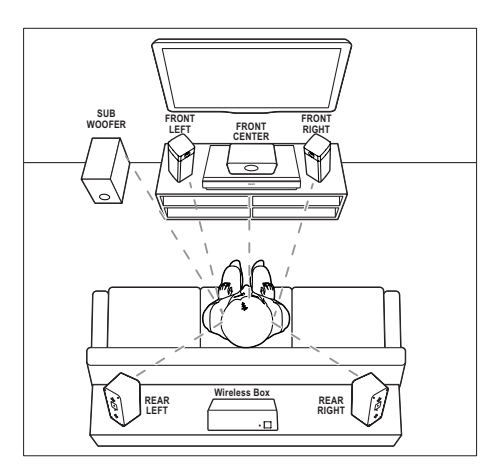

\* La forma de los altavoces puede variar respecto de la ilustración anterior.

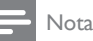

• El efecto envolvente depende de factores como la forma y el tamaño de la habitación, el tipo de paredes y cielorrasos, ventanas y superficies reflectantes y la acústica de los altavoces. Pruebe distintas ubicaciones hasta encontrar la adecuada.

Sigas estas pautas generales para ubicar los altavoces.

1 Ubicación del usuario sentado: es el centro del área de escucha.

2 FRONT CENTER altavoz (delantero central):

> Coloque el altavoz central directamente en frente de usted en el lugar donde normalmente se sienta, arriba o debajo del televisor.

3 Altavoces FRONT LEFT (delantero izquierdo) y FRONT RIGHT (delantero derecho):

> Coloque los altavoces izquierdo y derecho en la parte frontal, y a una distancia igual del altavoz del centro. Compruebe que los altavoces izquierdo, derecho y central estén a la misma distancia cuando esté sentado.

- <span id="page-10-0"></span>4 Altavoces REAR LEFT (trasero izquierdo) y REAR RIGHT (trasero derecho): Coloque los altavoces traseros Surround a la izquierda y a la derecha del asiento del usuario, sobre la misma línea o unos centímetros atrás.
- 5 SUBWOOFER (subwoofer): Coloque el subwoofer, por lo menos, un metro a la izquierda o a la derecha del televisor. Deje alrededor de 10 centímetros de distancia de la pared.
- 6 Caja inalámbrica (receptor): Coloque la caja inalámbrica entre los altavoces posteriores para la conexión de cables.

# <span id="page-10-2"></span>Emparejamiento con los altavoces posteriores

Para la primera conexión, empareje los altavoces posteriores con el Home Theater a través de la caja inalámbrica (receptor) suministrada.

#### Requisitos:

- Conecte los altavoces posteriores (izquierdo y derecho) a la caja inalámbrica (receptor) suministrada y asegúrese de que el color de los cables de los altavoces coincide con el de los conectores.
- Conecte la caja inalámbrica a la alimentación de CA para encenderla.
- 1 Mantenga pulsado el botón **CONNECT** (conectar) de la caja inalámbrica durante cinco segundos.
	- » El indicador de la parte frontal de la caja inalámbrica parpadea rápidamente durante 30 segundos. Realice los pasos restantes antes de que transcurran 30 segundos.
- 2 En el menú de inicio (pulse  $\bigoplus$ ), mantenga pulsado (botón azul) en el control remoto hasta que PAIRING (EMPAREJANDO) parpadee en el panel de visualización del Home Theater.
	- » Si el emparejamiento se realiza correctamente, aparece el mensaje PAIRED (EMPAREJADO) y el indicador de la caja inalámbrica se ilumina.
	- → Si el emparejamiento no se realiza correctamente, aparece el mensaje FAILED (ERROR) y el indicador de la caja inalámbrica parpadea a una velocidad más lenta. Repita los pasos anteriores para volver a conectar los altavoces posteriores.

# <span id="page-10-3"></span>Conexión con el televisor

Conecte el Home Theater a un televisor para ver videos. Puede escuchar el audio del televisor a través de los altavoces del Home Theater. Use la conexión de mejor calidad disponible en el Home Theater y el televisor.

#### <span id="page-10-1"></span>Opción 1: conexión al televisor a través de HDMI (ARC)

#### Calidad de video óptima

Su home theater es compatible con la versión HDMI con Audio Return Channel (ARC). Si el televisor cumple con HDMI ARC, puede escuchar el audio del televisor a través del Home Theater utilizando un solo cable HDMI.

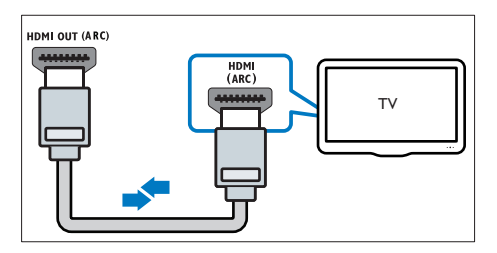

- <span id="page-11-0"></span>1 Enchufe el conector HDMI OUT (ARC) de su Home Theater al conector HDMI ARC de su televisor mediante un cable HDMI de alta velocidad.
	- El conector HDMI ARC del televisor puede tener una etiqueta distinta. Para obtener más información, consulte el manual del usuario del televisor.
- 2 En el televisor, encienda las operaciones HDMI-CEC. Para obtener más información, consulte el manual del usuario del televisor.
	- [HDMI-CEC es una función que](#page-12-1)  [permite controlar los dispositivos](#page-12-1)  [compatibles con CEC que están](#page-12-1)  [conectados vía HDMI con un único](#page-12-1)  [mando a distancia; por ejemplo,](#page-12-1)  [permite controlar el volumen del](#page-12-1)  [televisor y el home theater.](#page-12-1) (consulte 'Configurar EasyLink (control HDMI-CEC)' en la página [11](#page-12-1))
- **3** Si no escucha el audio del televisor por [el Home Theater, configure el audio](#page-13-0)  [manualmente.](#page-13-0) (consulte 'Configurar el audio' en la página [12\)](#page-13-0)

#### <span id="page-11-2"></span>Opción 2: conectar al televisor a través de HDMI estándar

#### Calidad de video óptima

Si su televisor no es compatible con HDMI ARC, conéctelo al Home Theater mediante una conexión HDMI estándar.

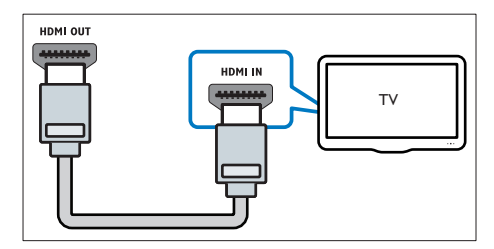

1 Enchufe el conector HDMI OUT (ARC) de su Home Theater al conector HDMI de su televisor mediante un cable HDMI de alta velocidad.

- 2 Conecte un cable de audio para escuchar [el audio del televisor por el Home Theater](#page-11-1) (consulte 'Conexión de audio desde el televisor y otros dispositivos' en la página [10\)](#page-11-1).
- **3** En el televisor, encienda las operaciones HDMI-CEC. Para obtener más información, consulte el manual del usuario del televisor.
	- [HDMI-CEC es una función que](#page-12-1)  [permite controlar los dispositivos](#page-12-1)  [compatibles con CEC que están](#page-12-1)  [conectados vía HDMI con un único](#page-12-1)  [mando a distancia; por ejemplo,](#page-12-1)  [permite controlar el volumen del](#page-12-1)  [televisor y el home theater.](#page-12-1) (consulte 'Configurar EasyLink (control HDMI-CEC)' en la página [11](#page-12-1))
- 4 Si no escucha el audio del televisor por [el Home Theater, configure el audio](#page-13-0)  [manualmente.](#page-13-0) (consulte 'Configurar el audio' en la página [12\)](#page-13-0)

#### Nota

• Si su televisor tiene un conector DVI, puede usar un adaptador de HDMI a DVI para conectarlo al televisor. Sin embargo, es posible que algunas de las características no estén disponibles.

# <span id="page-11-1"></span>Conexión de audio desde el televisor y otros dispositivos

Reproduzca audio desde el televisor u otros dispositivos a través de los altavoces del Home **Theater** 

Use la conexión de mejor calidad disponible en su televisor, Home Theater u otro dispositivo.

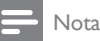

• [Si el Home Theater y el televisor están conectados a](#page-10-1)  [través de HDMI ARC, no se requiere una conexión](#page-10-1)  [de audio](#page-10-1) (consulte 'Opción 1: conexión al televisor a través de HDMI (ARC)' en la página [9\)](#page-10-1).

<span id="page-12-0"></span>Opción 1: conexión del audio a través de un cable óptico digital

Calidad de audio óptima

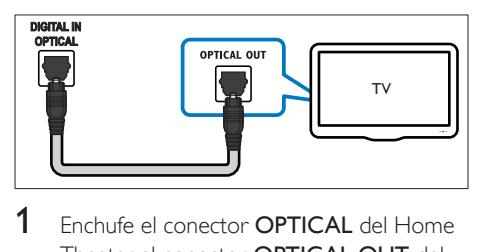

- 1 Enchufe el conector **OPTICAL** del Home Theater al conector **OPTICAL OUT** del televisor o dispositivo mediante un cable óptico.
	- El conector óptico digital puede tener la etiqueta SPDIF o SPDIF OUT.

### Opción 2: conexión del audio a través de un cable coaxial digital

#### Buena calidad de audio

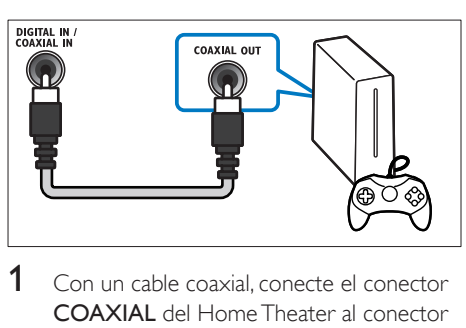

- 1 Con un cable coaxial, conecte el conector COAXIAL del Home Theater al conector COAXIAL/DIGITAL OUT del televisor u otro dispositivo.
	- El conector coaxial digital puede tener la etiqueta DIGITAL AUDIO OUT.

### <span id="page-12-2"></span>Opción 3: conexión de audio a través de cables de audio analógicos

#### Calidad de audio básica

1 Enchufe los conectores AUX de su Home Theater a los conectores AUDIO OUT de su televisor o dispositivo mediante un cable analógico.

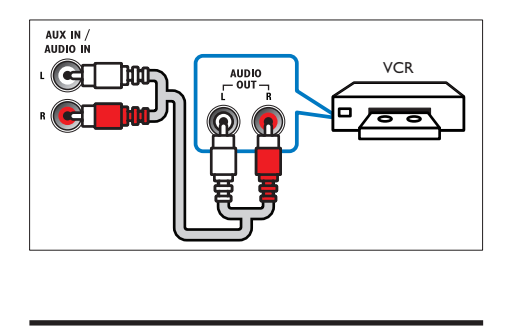

# <span id="page-12-3"></span>Configurar altavoces

Configurar manualmente los altavoces para lograr un sonido envolvente personalizado.

#### Procedimientos preliminares

Establezca las conexiones necesarias descritas en la guía de inicio rápido y luego cambie el televisor a la fuente correcta para el Home **Theater** 

- 1 Pulse  $\bigoplus$  (Inicio).<br>2 Seleccione **[Con**
- Seleccione **[Configuración]** y, a continuación, pulse OK.
- **3** Seleccione [Audio] > [Ajuste del altavoz].
- Ingrese la distancia de cada altavoz y, a continuación, escuche los tonos de prueba para ajustar el volumen. Experimente con las posiciones del altavoz para encontrar el ajuste ideal.

# <span id="page-12-1"></span>Configurar EasyLink (control HDMI-CEC)

Este Home Theater es compatible con Philips EasyLink, que utiliza el protocolo HDMI-CEC (Consumer Electronics Control). Los equipos compatibles con EasyLink que se conectan a través de HDMI pueden controlarse por medio de un único control remoto.

- Dependiendo del fabricante, HDMI-CEC se conoce con muchos nombres. Para obtener información sobre el dispositivo, consulte el manual del usuario del dispositivo.
- Philips no garantiza una interoperatividad total con todos los dispositivos HDMI-CEC.

#### Procedimientos preliminares

- Conecte el Home Theater al dispositivo que cumple con HDMI-CEC a través de la conexión HDMI.
- Establezca las conexiones necesarias descritas en la guía de inicio rápido y luego cambie el televisor a la fuente correcta para el Home Theater.

#### Habilitar Easylink

- **1** Pulse  $\bigwedge$  (Inicio).
- 2 Seleccione [Configuración] y, a continuación, pulse OK.
- $3$  Seleccione [EasyLink] > [EasyLink] > [Encendido].
- 4 En el televisor y otros dispositivos conectados, encienda el control de HDMI-CEC. Para obtener detalles, consulte el manual del usuario del televisor o de los otros dispositivos.
	- En el televisor, configure la salida de audio a "Amplificador" (en lugar de los altavoces del televisor). Para obtener más información, consulte el manual del usuario del televisor.

#### <span id="page-13-1"></span>Controles de EasyLink

Con EasyLink, puede controlar el Home Theater, el televisor y otros dispositivos conectados que cumplen con HDMI-CEC con un solo control remoto.

[Reproducción con un solo botón] (reproducción con un toque): cuando un disco de video esté en el compartimiento del disco, pulse > (Reproducción) para

activar el televisor desde el modo de espera y luego reproduzca un disco.

- [Modo de espera con un solo botón] (modo de espera de un toque): si el modo de espera de un toque está habilitado, el Home Theater puede pasar al modo de espera con el control remoto del televisor u otros dispositivos HDMI-CEC.
- [Control de audio del sistema] (control de audio del sistema):si el control de audio del sistema está habilitado, el audio del dispositivo conectado sale por los altavoces del Home Theater automáticamente cuando reproduce el dispositivo.
- [Asignación de entrada de audio] (Asignación de entradas de audio):[si el](#page-13-0)  [control de audio del sistema no funciona,](#page-13-0)  [asigne el dispositivo conectado al conector](#page-13-0)  [de entrada de audio correspondiente en](#page-13-0)  [el Home Theater](#page-13-0) (consulte 'Configurar el audio' en la página [12\)](#page-13-0).

#### Nota

• Para cambiar la configuración de control de EasyLink, pulse  $\bigcap$  (Inicio), seleccione [Configuración] > [EasyLink].

#### <span id="page-13-0"></span>Configurar el audio

Si no se oye el sonido de un dispositivo conectado a través de los altavoces del home theater, haga lo siguiente:

- [Compruebe que ha activado EasyLink en](#page-12-1)  [todos los dispositivos](#page-12-1) (consulte 'Configurar EasyLink (control HDMI-CEC)' en la página [11\)](#page-12-1) y,
- en el TV, ajuste la salida de audio en "Amplifier" (Amplificador) (en lugar de hacerlo en los altavoces del TV). Para obtener más información, consulte el manual de usuario del televisor y
- configure el control de audio EasyLink.
- 1 Pulse  $\bigstar$  (Inicio).
- 2 Seleccione **[Configuración]** y, a continuación, pulse OK.
- <span id="page-14-0"></span> $3$  Seleccione [EasyLink] > [Control de audio del sistema] > [Encendido].
	- Para reproducir audio desde los altavoces del televisor, seleccione [Apagado] y omita los siguientes pasos.
- 4 Seleccione [EasyLink] > [Asignación de entrada de audio].
- 5 Siga las instrucciones en pantalla para asignar el dispositivo conectado a las entradas de audio del Home Theater.
	- Si conecta su Home Theater al televisor a través de una conexión HDMI ARC, verifique que el audio del televisor se asigne a la entrada ARC del Home Theater.

# <span id="page-14-1"></span>Conectar y configurar una red doméstica

Conecte el Home Theater a un router para configurar la red y disfrute de:

- [Transmisión de contenido multimedia](#page-26-1) (consulte 'Búsqueda en la PC mediante DLNA' en la página [25](#page-26-1))
- Smart TV
- [Aplicaciones BD-Live](#page-18-0) (consulte 'Acceso a BD-Live en Blu-ray' en la página [17\)](#page-18-0)
- [Actualización de software](#page-35-1) (consulte 'Actualización de software vía Internet' en la página [34\)](#page-35-1)

#### Precaución

• Familiarícese con el router de red, el software de servidor de medios y los principios de conexión de red. De ser necesario, lea la información suministrada con los componentes de la red. Philips no se hace responsable por los datos perdidos o dañados.

#### Procedimientos preliminares

• Para acceder al servicio de Smart TV y a la actualización de software, el router de red debe tener acceso a Internet con una conexión de alta velocidad y no debe encontrarse restringido por firewalls u otros sistemas de seguridad.

• Establezca las conexiones necesarias descritas en la guía de inicio rápido y luego cambie el televisor a la fuente correcta para el Home Theater.

#### <span id="page-14-2"></span>Instalación de una red con cables

#### Requisitos:

- Un cable de red (cable de línea directa  $R$  $(45)$ .
- Un router de red (con DHCP habilitado).

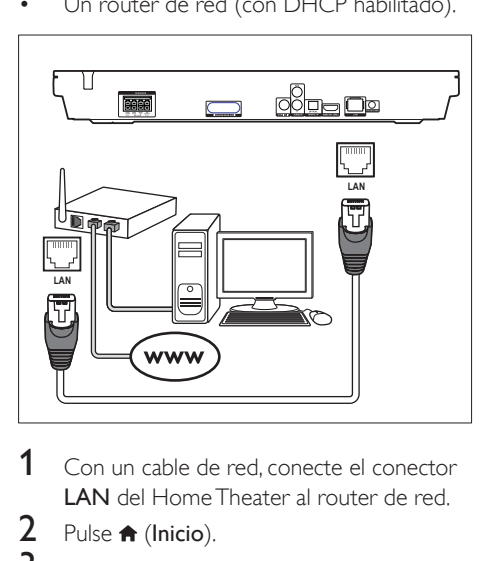

- 1 Con un cable de red, conecte el conector LAN del Home Theater al router de red.
- 2 Pulse  $\bigstar$  (Inicio).

- 4 Seleccione [Red] > [Instalación de red] > [Con cable (Ethernet)].
- 5 Siga las instrucciones en pantalla para completar la configuración.
	- Si se produce algún error en la conexión, seleccione [Reintentar] y, a continuación, pulse OK.
- **6** Seleccione **[Finalizar]** y, a continuación, pulse OK para salir.
	- Para ver la configuración de red. seleccione [Configuración] > [Red] > [Ver los ajustes de red].

**<sup>3</sup>** Seleccione **[Configuración]**  $y$ , a continuación, pulse OK.

#### <span id="page-15-0"></span>Instalación de una red inalámbrica

El Home Theater viene con Wi-Fi incorporado para un acceso fácil a una red inalámbrica.

#### Requisitos:

Un router de red (con DHCP habilitado). Para obtener un mejor rendimiento, cobertura y compatibilidad inalámbricos, use un router 802.11n.

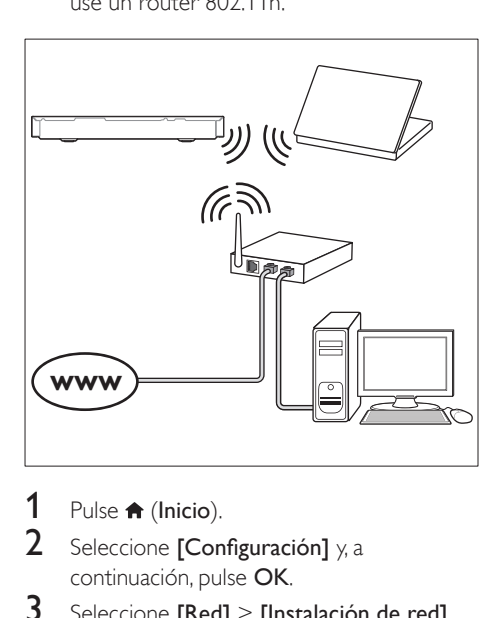

- **1** Pulse  $\bigwedge^{\bullet}$  (Inicio).
- Seleccione *[Configuración]* y, a continuación, pulse OK.
- $3$  Seleccione [Red] > [Instalación de red] > [Inalámbrica (Wi-Fi)] y, a continuación, pulse OK.
- 4 Siga las instrucciones en pantalla para seleccionar y configurar la red inalámbrica.
	- Si se produce algún error en la conexión, seleccione [Reintentar] y, a continuación, pulse OK.
- **5** Seleccione [Finalizar] y, a continuación, pulse OK para salir.
	- Para ver la configuración de red, seleccione [Configuración] > [Red] > [Ver los ajustes inalámbricos].

#### <span id="page-15-1"></span>Personalizar el nombre de red

Asigne un nombre a su Home Theater para identificarlo fácilmente en la red doméstica.

- **1** Pulse  $\bigwedge^{\bullet}$  (Inicio).
- Seleccione **[Configuración]** y, a continuación, pulse OK.
- 3 Seleccione [Red] > [Nombre del producto:].
- 4 Pulse Botones alfanuméricos para ingresar el nombre.
- 5 Seleccione **[Completo]** y, a continuación, pulse OK para salir.

# <span id="page-16-0"></span>4 Uso del sistema de Home Theater

En esta sección, lo ayudaremos a utilizar el sistema de Home Theater para reproducir una amplia variedad de fuentes.

#### Procedimientos preliminares

- Establezca las conexiones necesarias que se describen en la guía de inicio rápido y el manual del usuario.
- Complete la configuración inicial. La configuración inicial aparece al encender el home theater por primera vez o si no completa la configuración.
- Cambie el televisor a la fuente correcta para el Home Theater (por ejemplo, HDMI, AV IN).

# <span id="page-16-2"></span>Acceso al menú de inicio

El menú de inicio proporciona fácil acceso a dispositivos conectados, la configuración y otras funciones útiles del Home Theater.

- **1** Pulse  $\bigoplus$  (Inicio). » Aparecerá el menú de inicio.
- 2 Pulse Botones de navegación y OK para seleccionar:
	- [Reproducir disco]: Reproduzca el disco.
	- [Buscar USB]: acceder al explorador de contenido USB
	- [Smart TV]: acceder a Smart TV.
	- **[Buscar PC]**: acceder al explorador de contenido de la computadora.
	- [Configuración]: acceso a los menús para cambiar la configuración de video, audio y de otros tipos.
- **3** Pulse  $\bigoplus$  (Inicio) para salir.

# <span id="page-16-1"></span>Reproducción automática

El Home Theater puede reproducir automáticamente un disco o un archivo de video.

#### Disco de reproducción automática

Cuando el Home Theater está encendido, el disco se reproduce automáticamente.

- 1 Pulse  $\bigstar$  (Inicio).
- 2 Seleccione  $[Configuración]$  y, a continuación, pulse OK.
- 3 Seleccione [Preferencias] > [Reproducción automática de discos]> [Encendido].
	- La función está activada.
	- Para desactivar la función, seleccione [Apagado]. El disco no se reproducirá automáticamente.

#### Reproducción automática de videos de manera secuencial

Si dos o más archivos de video están disponibles en la misma carpeta desde un dispositivo de almacenamiento USB o PC (a través de una conexión DLNA), el siguiente archivo de video se reproducirá automáticamente después de que finalice un video.

- 1 Pulse  $\bigstar$  (Inicio).
- 2 Seleccione  $[Configuración]$  y, a continuación, pulse OK.
- 3 Seleccione [Preferencias] > [Reproducción automática después del video]> [Encendido].
	- La función está activada.
	- Para desactivar la función, seleccione **[Apagado]**. El siguiente archivo de video no se reproducirá automáticamente después de que finalice un video de la misma carpeta.

# <span id="page-17-0"></span>**Discos**

Su Home Theater es compatible con los formatos DVD, VCD, CD y Blu-ray. También reproduce discos caseros, como discos CD-R con fotos, videos y música.

- 1 Inserte un disco en el sistema de Home **Theater**
- 2 Si el disco no se reproduce de forma automática, pulse DISC MENU para seleccionar la fuente del disco o seleccione [Reproducir disco] en el menú de inicio.
- 3 Utilice el control remoto para controlar la reproducción.
	- Es normal escuchar un ruido leve durante la reproducción de un disco Blu-ray. Esto no significa que el Home Theater está defectuoso.

#### <span id="page-17-1"></span>Botones de reproducción

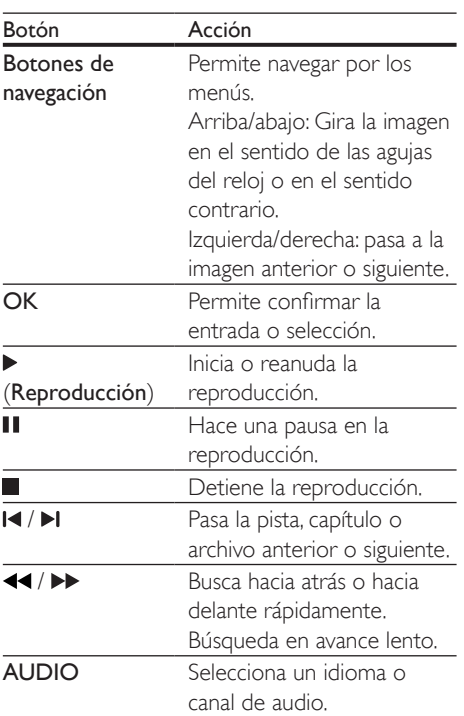

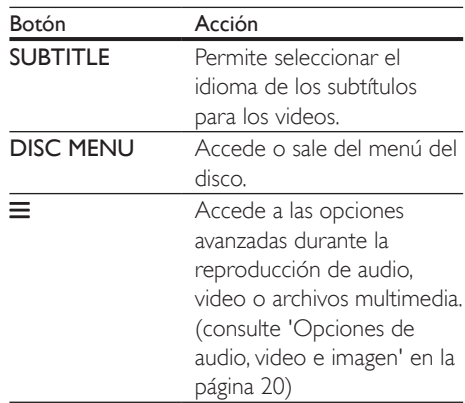

#### <span id="page-17-3"></span>Sincronización de video y sonido

Si el audio y el video no están sincronizados, puede retrasar el audio para que se corresponda con el video.

- $\frac{1}{2}$  Pulse **III.**
- Pulse los Botones de navegación (izquierda / derecha) para seleccionar [Sincronización de audio] y, a continuación, pulse OK.
- 3 Pulse el botón Botones de navegación (arriba/abajo) para sincronizar el audio con el video.
- 4 Pulse OK para confirmar.

#### <span id="page-17-2"></span>Reproducir discos Blu-ray 3D.

El Home Theater puede reproducir video Bluray 3D. Lea la advertencia de salud de 3D antes de reproducir un disco 3D.

#### Requisitos:

- Un televisor 3D
- Un par de gafas 3D compatibles con su televisor 3D
- Un video 3D Blu-ray
- Un cable HDMI de alta velocidad
- 1 Use el cable HDMI de alta velocidad para conectar el Home Theater a un televisor compatible con 3D.
- 2 Compruebe que la configuración de video de 3D esté habilitada. Pulse  $\bigtriangleup$  (Inicio), seleccione **[Configuración]** > **[Video]** > [Ver video 3D] > [Automático].
	- Para desactivar la salida de 3D, seleccione [Apagado].
- **3** Reproduzca un disco Blu-ray 3D y póngase los lentes 3D.
	- Durante la búsqueda de video y en ciertos modos de reproducción, el video se muestra en 2D. La pantalla de video vuelve al modo 3D cuando reanuda la reproducción.

#### Nota

• Para evitar el parpadeo, cambie el brillo de la pantalla.

#### <span id="page-18-1"></span>Utilización de Bonus View en Blu-ray

En discos Blu-ray compatibles con Vista de extras, disfrute de contenido adicional como comentarios en una pequeña ventana de la pantalla. Bonus View también se conoce como Picture-in-Picture.

- 1 Habilite Vista de extras en el menú del disco Blu-ray.
- 2 Mientras reproduce películas, pulse  $\equiv$ . » Aparecerá el menú de opciones.
- 3 Seleccione [Selección de PIP] > [PIP].
	- Según el video, se mostrarán los menús PIP [1] o [2].
	- Para deshabilitar Vista de extras, seleccione [Apagado].
- 4 Seleccione  $I2^{\circ}$  idioma de audio $I \circ I2^{\circ}$ idioma de subtítulos].
- 5 Seleccione un idioma y, a continuación, pulse OK.

#### <span id="page-18-0"></span>Acceso a BD-Live en Blu-ray

Acceda a funciones adicionales en los discos Blu-ray con contenido de BD-Live, como chats de Internet con el director, últimos avances de películas, juegos, fondos de pantalla y tonos de llamada.

Los servicios de BD-Live y el contenido pueden variar de un disco a otro.

#### Requisitos:

- un Disco Blu-ray con contenido de BD-Live
- un dispositivo de almacenamiento USB con 1 GB de memoria como mínimo
- 1 [Conecte el Home Theater a una red](#page-14-1)  [doméstica con acceso a Internet](#page-14-1) (consulte 'Conectar y configurar una red doméstica' en la página [13\)](#page-14-1).
- 2 Conecte un dispositivo de almacenamiento USB al conector  $\leftarrow$  (USB) en la parte delantera del Home Theater para descargar BD-Live.
- **3** Pulse  $\bigoplus$  (Inicio) y seleccione [Configuración] > [Avanzada] > [Seguridad BD-Live] > [Apagado].
	- Para deshabilitar BD-Live, seleccione [Encendido].
- $4$  Seleccione el icono de BD-Live en el menú del disco y, a continuación, pulse OK.
	- » BD-Live comenzará a cargarse. El tiempo de carga dependerá del disco y de la conexión a Internet.
- 5 Pulse Botones de navegación para navegar por BD-Live y, a continuación, pulse OK para seleccionar una opción.

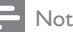

#### Nota

• Para borrar la memoria en el dispositivo de almacenamiento, pulse **f** (Inicio), seleccione [Configuración] > [Avanzada] > [Borre la memoria].

# <span id="page-19-1"></span><span id="page-19-0"></span>Reproducción de audio a través de Bluetooth

A través de Bluetooth, conecte el Home Theater al dispositivo Bluetooth (como un iPad, iPhone, iPod touch, teléfono Android o portátil) y podrá escuchar los archivos de audio almacenados en el dispositivo a través de los altavoces del Home Theater.

#### Requisitos:

- Un dispositivo Bluetooth compatible con el perfil Bluetooth A2DP y con la versión de Bluetooth 2.1 + EDR.
- El alcance de funcionamiento entre el Home Theater y un dispositivo Bluetooth es de unos 10 metros (30 pies).
- 1 Pulse <sup>o</sup> para seleccionar el modo Bluetooth.
	- » Se muestra BT en el panel de visualización.
- 2 En el dispositivo Bluetooth, active la función Bluetooth, busque y seleccione el nombre de su Home Theater para iniciar la conexión (consulte el manual de usuario del dispositivo Bluetooth para saber cómo se activa la función Bluetooth).
	- Si se le solicita una contraseña, introduzca "0000".
- **3** Espere hasta que los altavoces del Home Theater emitan un pitido.
	- » Cuando se realice correctamente la conexión de Bluetooth, aparecerá BT READY en el panel de visualización durante dos segundos y, a continuación, la pantalla volverá a BT.
	- » Si la conexión falla, el Home Theater no emitirá ningún pitido y seguirá apareciendo BT en el panel de visualización.
- Seleccione y reproduzca archivos de audio o música en el dispositivo Bluetooth.
	- Durante la reproducción, si se recibe una llamada, la reproducción de música se pone en pausa.
	- Si se interrumpe la transmisión de música, acerque el dispositivo Bluetooth al Home Theater.
- 5 Para salir del modo Bluetooth, seleccione otra fuente.
	- Al volver al modo Bluetooth, la conexión Bluetooth permanecerá activa.

### Nota

- La transmisión de música se puede interrumpir si hay obstáculos entre el dispositivo y el Home Theater, como una pared, una carcasa metálica que cubra el dispositivo u otro dispositivo cercano que funcione en la misma frecuencia.
- Si desea conectar el Home Theater a otro dispositivo Bluetooth, mantenga pulsado en el control remoto para desconectar el dispositivo Bluetooth conectado actualmente.
- Philips no garantiza la total compatibilidad con todos los dispositivos Bluetooth.

# Conexión Bluetooth mediante NFC

NFC (Near Field Communication) es una tecnología que permite la comunicación inalámbrica de corto alcance entre dispositivos con NFC, como los teléfonos móviles.

#### Requisitos:

- Un dispositivo Bluetooth con función NFC.
- Para realizar el emparejamiento, toque el dispositivo con NFC en la etiqueta NFC del Home Theater.
- 1 Active NFC en el dispositivo Bluetooth (consulte el manual de usuario del dispositivo para obtener más información).
- <span id="page-20-0"></span>2 Toque el dispositivo con NFC en la etiqueta NFC del Home Theater hasta que los altavoces de este emitan un pitido.
	- » Cuando se realice correctamente la conexión de Bluetooth, aparecerá BT READYen el panel de visualización durante dos segundos y, a continuación, la pantalla volverá a BT.
	- » Si la conexión falla, el Home Theater no emitirá ningún pitido y seguirá apareciendo BT en el panel de visualización.
- **3** Seleccione y reproduzca archivos de audio o música en el dispositivo con NFC.
	- Para cancelar la conexión, vuelva a tocar el dispositivo con NFC con la etiqueta NFC en el Home Theater.

# <span id="page-20-2"></span>Archivos de datos

El Home Theater puede reproducir imágenes, archivos de audio y video contenidos en un disco o en un dispositivo de almacenamiento USB. [Antes de reproducir un archivo, verifique](#page-36-0)  [que el formato del archivo sea compatible](#page-36-0)  [con el Home Theater](#page-36-0) (consulte 'Formatos de archivo' en la página [35\)](#page-36-0).

- 1 Reproduzca archivos desde un disco o un dispositivo de almacenamiento USB.
- 2 Para detener la reproducción, pulse  $\blacksquare$ .
	- Para reanudar el video desde el punto en el que se detuvo, pulse (Reproducción).
	- Para reproducir el video desde el principio, pulse OK.

### <span id="page-20-1"></span>Subtítulos

Si su video tiene subtítulos en varios idiomas, seleccione un idioma para los subtítulos.

# Nota

- Asegúrese de que el archivo con los subtítulos tenga exactamente el mismo nombre que el archivo de video. Por ejemplo, si el nombre del archivo de video es "movie.avi", guarde el archivo de subtítulos como "movie.srt" o "movie.sub".
- El Home Theater es compatible con los siguientes formatos de archivo: .srt, .sub, .txt, .ssa, .ass, smi y .sami. Si los subtítulos no aparecen correctamente, cambie el conjunto de caracteres.
- 1 Mientras reproduce el video, pulse SUBTITLE para seleccionar un idioma.
- **2** Para videos DivX, si los subtítulos no aparecen correctamente, siga los pasos a continuación para cambiar el conjunto de caracteres.
- 3 Pulse  $\equiv$ 
	- » Aparecerá el menú de opciones.
- 4 Seleccione **[Conjunto de caracteres]** y, a continuación, seleccione el conjunto de caracteres compatible con los subtítulos.

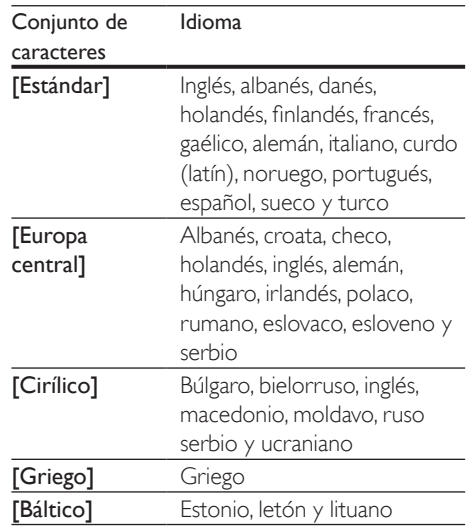

<span id="page-21-0"></span>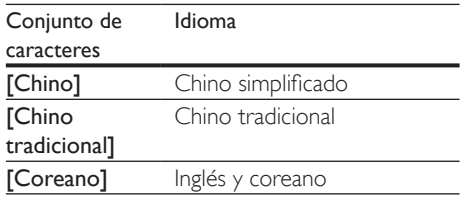

#### <span id="page-21-2"></span>código VOD para DivX

Antes de comprar videos DivX y reproducirlos en el sistema de Home Theater, registre el Home Theater en www.divx.com con el código de DivX VOD.

- 1 Pulse  $\bigstar$  (Inicio).
- Seleccione [Configuración] y, a continuación, pulse OK.
- $3$  Seleccione [Avanzada] > [Código DivX® VOD].
	- » Aparecerá el código de registro de DivX VOD del sistema de Home **Theater**

# <span id="page-21-4"></span>Unidades de almacenamiento USB

Disfrute de imágenes, audio y video almacenado en un dispositivo de almacenamiento USB como un reproductor de MP4 o cámara digital.

#### Requisitos:

- Una unidad de almacenamiento USB compatible con el sistema de archivos FAT o NTFS y los sistemas de almacenamiento masivo.
- [Un archivo de medios de uno de los](#page-36-0)  [formatos de archivo compatibles](#page-36-0) (consulte 'Formatos de archivo' en la página [35](#page-36-0)).
- 1 Conecte un dispositivo de almacenamiento USB al conector  $\leftarrow$  (USB) en el Home **Theater**
- 2 Pulse  $\bigstar$  (Inicio).
- Seleccione **[Buscar USB]** y, a continuación, pulse OK.
	- » Aparecerá un explorador de contenido.
- 4 Seleccione un archivo y, a continuación, pulse OK.
- 5 Pulse los botones de reproducción para [controlar la reproducción](#page-17-1) (consulte 'Botones de reproducción' en la página [16\)](#page-17-1).

# <span id="page-21-1"></span>Opciones de audio, video e imagen

Use las opciones avanzadas durante la reproducción de archivos de imagen, audio y video desde un disco o un dispositivo de almacenamiento USB.

#### <span id="page-21-3"></span>Opciones de audio

Durante la reproducción de audio puede repetir una pista, un disco o una carpeta.

- **1** Pulse  $\equiv$  varias veces para desplazarse por las siguientes funciones:
	- Repite la pista o el archivo actual.
	- Repite todas las pistas del disco o la carpeta.
	- Apaga el modo de repetición.
	- Repetir las pistas en orden aleatorio.

Nota

<sup>•</sup> Si usa un cable de extensión USB, USB HUB o multilector USB, es posible que no se reconozca el dispositivo de almacenamiento USB.

#### <span id="page-22-1"></span>Opciones de video

Durante la reproducción de video, seleccione las opciones de subtítulos, idioma de audio, búsqueda de tiempo y ajustes de imagen, entre otras. Según la fuente de video, es posible que algunas opciones no estén disponibles.

- 1  $P_{U|S\rho} =$ 
	- » Aparecerá el menú de opciones de video.
- 2 Pulse Botones de navegación y OK para seleccionar y cambiar:
	- [Información]: Muestra información sobre la reproducción en curso.
	- [Idioma de audio]: Selecciona el idioma de audio para el video.
	- [Idioma de subtítulos]: Permite seleccionar el idioma de los subtítulos para los videos.
	- [Cambio de subtítulos]: Ajusta la posición de los subtítulos en la pantalla.
	- [Conjunto de caracteres]: Seleccione un grupo de caracteres que admitan los subtítulos DivX.
	- [Búsqueda de tiempo]: Pasa rápidamente a una sección específica del video si se introduce el tiempo exacto de la escena.
	- [2° idioma de audio]: Selecciona un segundo idioma de audio para los videos Blu-ray.
	- [2º idioma de subtítulos]: Selecciona un segundo idioma para los subtítulos de los videos Blu-ray.
	- [Títulos]: Selecciona un título específico.
	- [Capítulos]: Selecciona un capítulo específico.
	- [Karaoke]: Cambia los ajustes de la función karaoke.
	- [Lista de ángulos]: Selecciona un ángulo de cámara diferente.
	- [Menús]: Muestra el menú del disco.
	- [Selección de PIP]: Muestra la ventana Picture-in-Picture al reproducir un disco Blu-ray compatible con Bonus View.
- [Acercar]: Amplía una escena de video o imagen. Pulse el botón Botones de navegación (izquierda/derecha) para seleccionar el grado de zoom.
- [Repetir]: Repite un capítulo o un título.
- **[Repetir A-B]**: Marca dos puntos de un capítulo o una pista para repetir su reproducción, o desactiva el modo de repetición.
- [Ajustes de imagen]: Selecciona un ajuste de color predefinido.

#### <span id="page-22-0"></span>Opciones de imagen

Mientras mira una imagen puede agrandarla, rotarla, agregarle animación a una presentación de diapositivas y modificar los ajustes de imagen.

- 1 Pulse  $\equiv$ 
	- » Aparecerá el menú de opciones de imagen.
- 2 Pulse Botones de navegación y OK para seleccionar y cambiar los siguientes ajustes:
	- [Información]: Muestra la información de la imagen.
	- **[Rotar +90]**: Gira la imagen 90 grados hacia la derecha.
	- **[Rotar -90]**: Gira la imagen 90 grados hacia la izquierda.
	- **[Acercar]**: Amplía una escena de video o imagen. Pulse el botón Botones de navegación (izquierda/derecha) para seleccionar el grado de zoom.
	- [Duración por diapositiva]: Selecciona la velocidad de visualización de cada imagen en una secuencia de dispositivas.
	- [Animación con diapositivas]: Selecciona una animación para la secuencia de diapositivas.
	- [Ajustes de imagen]: Selecciona un ajuste de color predefinido.
	- [Repetir]: Vuelve a reproducir el contenido de la carpeta seleccionada.

#### <span id="page-23-1"></span><span id="page-23-0"></span>Secuencia de diapositivas con música

Si los archivos de imagen y audio son del mismo disco o dispositivo de almacenamiento USB, puede crear una secuencia de diapositivas con música.

- 1 Seleccione una pista de audio y pulse  $OK$ .
- **2** Pulse  $\rightarrow$  y acceda a la carpeta de imágenes.
- $3$  Seleccione una imagen y, a continuación, pulse  $\blacktriangleright$  (Reproducción) para iniciar la reproducción de la secuencia.
- 4 Pulse para detener la secuencia de diapositivas.
- $5$  Pulse nuevamente para detener la reproducción de música.

#### Nota

• [Compruebe que el formato de las imágenes y audio](#page-36-0)  [sea compatible con el Home Theater](#page-36-0) (consulte 'Formatos de archivo' en la página [35](#page-36-0)).

# Radio

Escuche la radio FM en su Home Theater y almacene hasta 40 estaciones de radio.

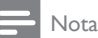

- Las emisoras de radio AM y digitales no son compatibles.
- Si no se detecta una señal de estéreo, se le indicará que instale las emisoras de radio nuevamente.
- 1 Conecte la antena FM a laFM ANTENNA del Home Theater.
	- Para obtener una recepción óptima, coloque la antena lejos del televisor u otras fuentes de radiación.
- 2 Pulse SOURCE varias veces para pasar a la fuente de radio.
	- » Si ya instaló las estaciones de radio, comenzará a reproducirse el último canal que escuchó.
	- » Si todavía no instaló estaciones de radio, en la pantalla aparecerá el mensaje AUTO INSTALL...PRESS PLAY. Pulse > (Reproducción) para instalar estaciones de radio.
- **3** Use el control remoto para escuchar o cambiar las estaciones de radio.

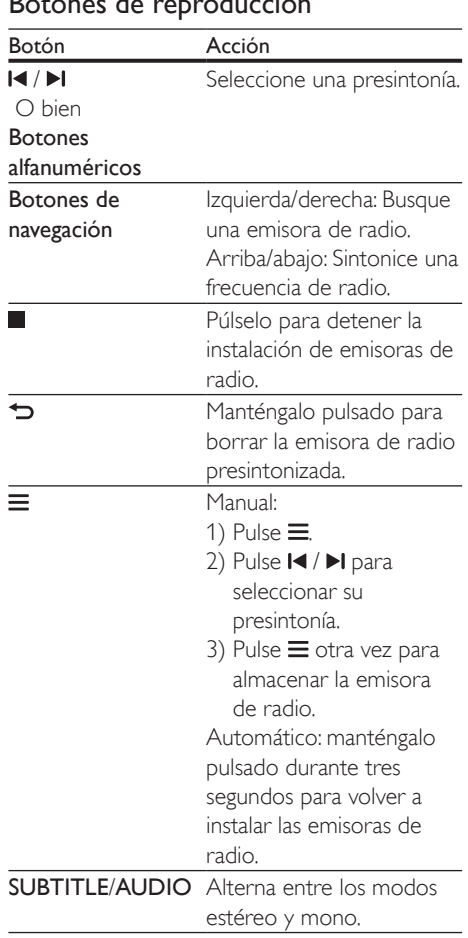

#### Botones de reproducción

#### <span id="page-24-1"></span><span id="page-24-0"></span>Intervalo de sintonización

En algunos países, puede cambiar los intervalos de sintonización FM entre 50 kHz y100 kHz.

- 1 Pulse SOURCE varias veces para pasar a la fuente de radio.
- 2 Pulse  $\overline{\phantom{a}}$ <br>3 Mapteng
- Mantenga pulsado > (Reproducción) para alternar entre 50 kHz o 100 kHz.

# Dispositivo de audio externo

Conecte un dispositivo de audio externo para reproducir los archivos de audio.

#### Requisitos:

- Un dispositivo de audio externo con un conector de 3,5 mm.
- Un cable de audio estéreo de 3,5 mm
- 1 Conecte el dispositivo de audio externo al conector AUDIO IN en el Home Theater mediante el cable de audio estéreo de 3,5 mm.
- 2 Pulse SOURCE varias veces hasta que aparezca AUDIO IN en la pantalla.
- 3 Pulse los botones del dispositivo de audio externo para seleccionar y reproducir archivos de audio.

# Exploración de Smart TV

Utilice SmartTV para acceder a una variedad de aplicaciones de Internet y sitios Web especialmente adaptados.

Para acceder a los debates interactivos sobre los servicios de SmartTV, visite el foro de SmartTV en www.supportforum.philips.com

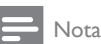

• Koninklijke Philips N.V. no acepta ninguna responsabilidad por el contenido que ofrecen los proveedores de servicios de Smart TV.

- **1** Conecte su Home Theater a una red [doméstica con acceso a Internet de alta](#page-14-1)  [velocidad](#page-14-1) (consulte 'Conectar y configurar una red doméstica' en la página [13\)](#page-14-1).
- 2 Pulse  $\bigoplus$  (Inicio).<br>3 Seleccione ISma
	- Seleccione [Smart TV] y, a continuación, pulse OK.
- 4 Siga las instrucciones en pantalla para confirmar el mensaje que se muestra.
	- » Aparece la página de inicio de Smart TV.
- 5 Utilice el control remoto para seleccionar aplicaciones e introducir texto (por ejemplo, URL de Internet, contraseñas, etc.).

Navegación en Smart TV

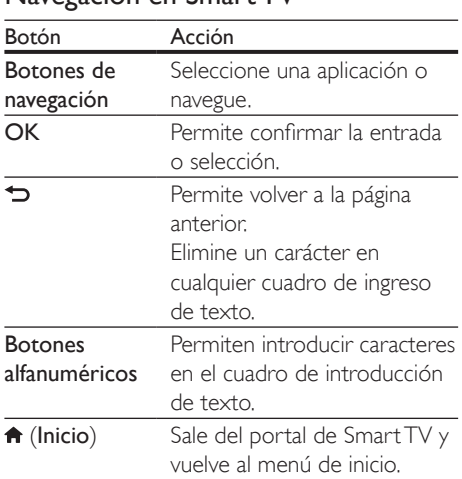

# Eliminación del historial de

# exploración

Borre el historial de exploración para eliminar contraseñas, cookies y datos de exploración del Home Theater.

- 1 Pulse  $\bigstar$  (Inicio).
- 2 Seleccione  $[Configuración]$  y, a continuación, pulse OK.
- <span id="page-25-0"></span> $3$  Seleccione [Red] > [Clear Smart TV memory].
- 4 Pulse OK para confirmar.

#### Alquiler de videos en línea

#### Esta función solo está disponible en el servicio Smart TV que dispone de VOD.

Alquile videos de tiendas en línea a través del sistema de Home Theater. Puede verlos en el momento o más tarde.

Muchas tiendas de video en línea ofrecen una gran selección de videos con distintos precios, plazos y condiciones de alquiler. En algunas tiendas, hay que crear una cuenta antes de poder alquilar videos.

#### Requisitos:

- un dispositivo de almacenamiento USB, con al menos 8 GB de memoria
- **1** Conecte su Home Theater a una red [doméstica con acceso a Internet de alta](#page-14-1)  [velocidad](#page-14-1) (consulte 'Conectar y configurar una red doméstica' en la página [13\)](#page-14-1).
- 2 Inserte un dispositivo de almacenamiento USB vacío en el conector  $\leftarrow$  (USB) de la parte frontal del Home Theater y siga las instrucciones en pantalla para formatear el dispositivo USB.
	- Después de formatearlo, deje el dispositivo de almacenamiento USB en el conector  $\leftarrow$  (USB).
	- Una vez formateado, el dispositivo de almacenamiento USB ya no será compatible con computadoras o cámaras, a menos que se vuelva a formatear utilizando el sistema operativo Linux.
- Pulse <del>n</del> (Inicio).
- Seleccione [Smart TV] y, a continuación, pulse OK.
	- » Se mostrarán los servicios disponibles para su país.
- $5$  Seleccione una tienda de video y luego pulse OK.
- 6 Siga las instrucciones en pantalla para alquilar o ver un video. Si se le indica, ingrese la información necesaria para registrarse o iniciar sesión en la cuenta de la tienda.
	- » El video se descarga al dispositivo de almacenamiento USB. Solo puede verlo en su Home Theater.
- 7 [Pulse los botones de reproducción para](#page-17-1)  [controlar la reproducción](#page-17-1) (consulte 'Botones de reproducción' en la página [16\)](#page-17-1).
	- Si no puede reproducir un vídeo, [compruebe el formato del archivo](#page-36-0)  [para asegurarse de que es compatible](#page-36-0)  [con el Home Theater](#page-36-0) (consulte 'Formatos de archivo' en la página [35](#page-36-0)).

### <span id="page-25-1"></span>Transmisión multimedia a través de Miracast

Con este Home Theater, puede transmitir audio y video desde un dispositivo con certificación Miracast hacia su televisor, y la pantalla del dispositivo Miracast se visualizará en el televisor.

#### Requisitos:

- Smartphones o tablets con Android 4.2/ Windows 8.1 o superior, y compruebe estos dispositivos para saber si la función Miracast está disponible (el nombre de la función Miracast puede variar en diferentes dispositivos).
- Active Miracast en su smartphone o tablet (para más información, consulte un manual de usuario relacionado).
- Asegúrese de que Miracast está activado en este Home Theater (presione  $\bigstar$  y seleccione [Configuración] > [Red] > [Reconocido Miracast] > [Encendido])
- 1 Pulse n para ver la pantalla del menú principal de este Home Theater.
- <span id="page-26-0"></span>2 En el dispositivo de origen Miracast, inicie la búsqueda de este Home Theater y selecciónelo cuando lo encuentre (consulte al manual de usuario del dispositivo de origen para ver más detalles).
	- Si es la primera vez que estos 2 dispositivos se emparejan, se muestra un mensaje de confirmación en el televisor. Acepte para continuar con el emparejamiento.
	- Para cancelar el emparejamiento, pulse en el mando a distancia.
- **3** Espere a que los contenidos multimedia del dispositivo de origen se muestren en el televisor y, a continuación, elija el contenido multimedia para iniciar la reproducción.
	- » El audio o video se transmite al televisor a través de este Home Theater.

#### Nota

- Este Home Theater puede almacenar hasta 10 dispositivos Miracast para emparejamiento y solo puede conectar un solo dispositivo con certificación Miracast a la vez.
- Durante la conexión de Miracast, la conexión Wi-Fi del Home Theater se suspende temporalmente.
- Para evitar la interferencia de transmisión Bluetooth, desactive la función Bluetooth en su dispositivo Miracast.
- Durante la transmisión de Miracast, se pueden producir interferencias en la reproducción de video o audio dependiendo del entorno (la transmisión de video es de hasta 720p).

# <span id="page-26-1"></span>Búsqueda en la PC mediante DI NA

Acceda y reproduzca los archivos de imágenes, audio y video desde una computadora o un servidor de medios de la red doméstica a través del Home Theater.

#### Procedimientos preliminares

- Instale en el dispositivo una aplicación de servidor de medios que cumpla con DLNA. Asegúrese de descargar una aplicación que funcione bien para usted. Por ejemplo,
	- Windows Media Player 11 o superior para PC
	- Twonky Media Server para Mac o PC
- Habilite la opción de archivo compartidos de medios. Para facilitar el uso, hemos incluido pasos para las siguientes aplicaciones:
	- [Reproductor de Windows Media 11](#page-27-0) (consulte 'Reproductor Microsoft Windows Media Player 11' en la página [26\)](#page-27-0)
	- [Reproductor de Windows Media 12](#page-27-1) (consulte 'Reproductor Microsoft Windows Media Player 12' en la página [26\)](#page-27-1)
	- [Twonky Media para Mac](#page-28-0) (consulte 'Twonky Media (v4.4.2) de Macintosh OS X' en la página [27\)](#page-28-0)

#### Nota

• Para obtener más ayuda sobre estas aplicaciones u otros servidores multimedia, consulte el manual de usuario del software del servidor multimedia.

#### Configuración de software del servidor multimedia

Para activar el uso compartido de contenido multimedia debe configurar el software de servidor multimedia correctamente.

#### Procedimientos preliminares

- Conecte el Home Theater a una red doméstica. Para disfrutar de una mejor calidad de video, cuando sea posible use una conexión por cable.
- Conecte la computadora y los otros dispositivos compatibles con DLNA a la misma red doméstica.
- Asegúrese de que el firewall de la computadora le permita ejecutar los programas de reproducción multimedia (o asegúrese de que la lista de excepciones de firewall incluya el software de servidor de medios).
- Encienda la computadora y el router.

#### <span id="page-27-0"></span>**Reproductor Microsoft Windows Media Player 11**

- 1 Ejecute el programa Windows Media Player en la computadora.
- 2 Seleccione la ficha **Biblioteca** y, a continuación, seleccione Uso compartido de multimedia.
- $3$  La primera vez que seleccione la opción Uso compartido de multimedia en su PC,aparecerá una ventana emergente. Tilde la opción Compartir mi multimedia con: y haga clic en Aceptar.
	- » Aparecerá la pantalla de Uso compartido de multimedia.
- 4 En la pantalla Uso compartido de multimedia, verifique que haya un dispositivo marcado como Dispositivo desconocido.
	- » Si no aparece un dispositivo desconocido después de un minuto aproximadamente, verifique que el firewall de la computadora no esté bloqueando la conexión.
- 5 Seleccione el dispositivo desconocido y haga clic en Permitir.
	- » Aparecerá una marca verde en la casilla que se encuentra junto al dispositivo.
- 6 De forma predeterminada Windows Media Player comparte archivos de las carpetas: Mi música, Mis imágenes y Mis vídeos. Si los archivos se encuentran en otras carpetas, seleccione Biblioteca > Agregar a la biblioteca.
	- » Aparecerá la pantalla Agregar a la biblioteca.
	- Si es necesario, seleccione Opciones avanzadas para ver una lista de las carpetas disponibles.
- 7 Seleccione Mis carpetas y las de otras personas a las que puedo obtener acceso y, a continuación, haga clic en Agregar...
- 8 Siga las instrucciones que figuran en la pantalla para agregar las otras carpetas que contienen los archivos multimedia.

#### <span id="page-27-1"></span>**Reproductor Microsoft Windows Media Player 12**

- 1 Ejecute el programa Windows Media Player en la computadora.
- 2 En Windows Media Player, seleccione la ficha Transmitir y, a continuación, seleccione Activar la transmisión por secuencias de multimedia.
	- » Aparecerá la pantalla Opciones de transmisión por secuencias de multimedia.
- 3 Haga clic en Activar la transmisión por secuencias de multimedia.
	- » Volverá a la pantalla principal de Windows Media Player.
- **4** Haga clic en la ficha **Transmitir**  $\vee$ seleccione Más opciones de transmisión.
	- » Aparecerá la pantalla Opciones de transmisión por secuencias de multimedia.
- $5$  Verifique que aparezca un programa multimedia en la pantalla de la red local.
	- » Si no aparece un programa multimedia, verifique que el firewall de la computadora no esté bloqueando la conexión.
- 6 Seleccione el programa multimedia local y haga clic en Permitidos.
	- » Aparecerá una flecha verde al lado del programa multimedia.
- 7 De forma predeterminada Windows Media Player comparte archivos de las carpetas: Mi música, Mis imágenes y Mis vídeos. Si sus archivos se encuentran en otras carpetas, seleccione la ficha Organizar y, a continuación, seleccione Administrar bibliotecas > Música.
- » Aparecerá la pantalla Ubicaciones de bibliotecas.
- 8 Siga las instrucciones que figuran en la pantalla para agregar las otras carpetas que contienen los archivos multimedia.

#### <span id="page-28-0"></span>**Twonky Media (v4.4.2) de Macintosh OS X**

- 1 Ingrese en www.twonkymedia.com para adquirir el software o descargar una versión gratuita de prueba por 30 días en su Mac.
- 2 Ejecute el programa Twonky Media en su Mac.
- 3 En la pantalla del servidor de Twonky Media, seleccione Basic setup (Configuración básica) y First Steps (Primeros pasos).
	- » Aparecerá la pantalla seleccionada.
- 4 Ingrese el nombre del servidor multimedia y, a continuación, haga clic en Save changes (Guardar cambios).
- $5$  En la pantalla principal de Twonky Media, seleccione Basic Setup (Configuración básica) y, a continuación, Sharing (Compartir).
	- » Aparecerá la pantalla Sharing (Compartir).
- **6** Busque y elija las carpetas que desea compartir y seleccione Save Changes (Guardar cambios).
	- » La computadora Macintosh volverá a escanear las carpetas automáticamente para que estén listas para compartir.

# <span id="page-28-1"></span>Reproducción de archivos de la PC

Nota

- Antes de reproducir contenido multimedia almacenado en la computadora, verifique que el Home Theater esté conectado a la red doméstica y que el software del servidor multimedia esté configurado correctamente.
- 1 Pulse  $\bigstar$  (Inicio).
- 2 Seleccione [Buscar PC] y, a continuación, pulse OK.
	- » Aparecerá un explorador de contenido.
- **3** Seleccione un dispositivo de la red.
	- » Se muestran las carpetas del dispositivo seleccionado. Dependiendo del servidor de medios, es posible que el nombre de la carpeta varíe.
	- Si no puede ver las carpetas, compruebe que ha activado el uso compartido de medios en el dispositivo seleccionado para poder compartir el contenido.
- Seleccione un archivo y, a continuación, pulse OK.
	- Es posible que algunos archivos de medios no se reproduzcan debido a problemas de compatibilidad. Revise los formatos de archivos compatibles con su Home Theater.
- 5 Pulse los botones de reproducción para [controlar la reproducción](#page-17-1) (consulte 'Botones de reproducción' en la página [16\)](#page-17-1).

# <span id="page-29-0"></span>Karaoke

Reproduzca discos karaoke en su Home Theater y cante al ritmo de la música.

#### Requisitos:

- Un micrófono de karaoke.
- Discos karaoke.

#### Nota

• Para evitar la retroalimentación acústica o los ruidos inesperados, seleccione el nivel mínimo de volumen del micrófono antes de conectarlo al Home Theater.

### Reproducción de música karaoke

- 1 Mientras reproduce un disco karaoke, pulse  $\equiv$ .
	- » Aparecerá el menú de opciones.
- 2 Pulse Botones de navegación para seleccionar [Karaoke] y, a continuación, pulse OK.
	- » Aparecerá el menú de configuración del karaoke.
- 3 Pulse Botones de navegación (arriba/ abajo) y OKpara seleccionar los siguientes ajustes:
	- [Micrófono 1]: enciende o apaga el micrófono.
	- [Micrófono 2]: enciende o apaga el micrófono.
	- [Volumen del micrófono 1]: ajusta el volumen del micrófono.
	- [Volumen del micrófono 2]: ajusta el volumen del micrófono.
	- [Eco]: cambia el nivel de eco.
	- **[Tono]**: cambia el tono para adaptarlo a su voz.
	- **[Coros]**: selecciona un modo de audio o activa/desactiva las voces.

# <span id="page-29-1"></span>Selección de sonido

En esta sección, lo ayudaremos a elegir el sonido ideal para sus videos o su música.

- 1  $P_{\text{ulge}}$   $\text{III}$
- 2 Pulse los Botones de navegación (izquierda / derecha) para acceder a las opciones de sonido en la pantalla.

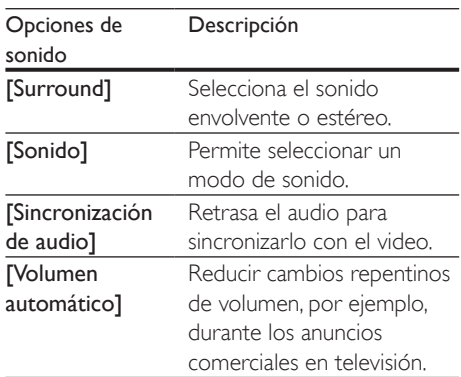

- **3** Seleccione una opción y pulse OK.
- Pulse  $\Rightarrow$  para salir.
	- Si no presiona un botón en el plazo de un minuto, el menú se cerrará automáticamente.

#### <span id="page-29-2"></span>Modos de sonido envolvente

Disfrute de una increíble experiencia de audio con los modos de sonido envolvente.

- 1 Pulse  $\mathbf{H}$
- 2 Seleccione [Surround] y, a continuación, pulse OK.
- $3$  Pulse Botones de navegación (arriba/ abajo) para seleccionar un ajuste para su pantalla:
	- [Automático]: sonido envolvente según la transmisión de sonido.
	- [Multicanal]: Sistema tradicional de 5.1 canales para disfrutar de una experiencia cinematográfica más relajante.
- **[Estéreo de 5 canales]**: sonido estéreo optimizado. Ideal para escuchar música de fiesta.
- **[Estéreo]**: sonido estéreo de 2 canales. Ideal para escuchar música.
- 4 Pulse OK para confirmar.

#### <span id="page-30-0"></span>Modo de sonido

Seleccione modos de sonidos predeterminados que se adapten a sus videos y su música.

- 1 Compruebe que el postprocesamiento [de audio esté habilitado en los altavoces](#page-33-1)  (consulte 'Configuración del altavoz' en la página [32\)](#page-33-1).
- $\frac{2}{3}$  Pulse **III**.
- Seleccione *[Sonido]* y, a continuación, pulse OK.
- 4 Pulse Botones de navegación (arriba / abajo) para seleccionar un ajuste en la pantalla:
	- [Automático]: selecciona automáticamente el ajuste de sonido según la transmisión de sonido.
	- [Balanceado]: experimente el sonido original de las películas y la música sin efectos de audio agregados.
	- [Potente]: disfrute de sonidos emocionantes de arcade; ideal para videos llenos de acción o fiestas ruidosas.
	- [Brillo]: añada un poco de diversión a las películas y la música más aburridas incorporando efectos de sonido.
	- [Claro]: escuche cada detalle de la música y disfrute de diálogos claros en las películas.
	- **[Cálido]**: disfrute de los diálogos y las voces de la música con comodidad.
	- [Personal]: personalice el sonido según sus preferencias.
- 5 Pulse OK para confirmar.

### Ecualizador

Cambie la configuración de la frecuencia alta (tonos agudos), media (tonos medios) y baja (tonos graves) del Home Theater.

- $\frac{1}{2}$  Pulse **III.**
- Seleccione [Sonido] > [Personal]y, a continuación, pulse Botones de navegación (derecha).
- 3 Pulse los Botones de navegación (arriba/ abajo) para cambiar la frecuencia de los graves, medios o agudos.
- 4 Pulse OK para confirmar.

### <span id="page-30-1"></span>Volumen automático

Encienda el volumen automático para reducir los cambios repentinos de volumen, por ejemplo, durante los anuncios comerciales en televisión.

- 1 Pulse  $\mathbf{H}$
- 2 Seleccione [Volumen automático] y, a continuación, pulse OK.
- 3 Pulse los botonesBotones de navegación (arriba/abajo) para seleccionar [Encendido] o [Apagado].
- 4 Pulse OK para confirmar.

# <span id="page-31-3"></span><span id="page-31-0"></span>5 Cambio de los ajustes

Los ajustes del Home Theater ya están configurados para que su rendimiento sea óptimo. A menos que tenga una razón para cambiar la configuración, le recomendamos mantener la configuración predeterminada.

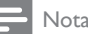

- Los ajustes que aparecen atenuados no pueden cambiarse.
- Para volver al menú anterior, pulse  $\bigcirc$ . Para salir del menú, pulse **f** (Inicio).

# <span id="page-31-2"></span>Configuración del idioma

- 1 Pulse  $\bigoplus$  (Inicio).
- 2 Seleccione  $[Configuración]$  y, a continuación, pulse OK.
- 3 Seleccione [Preferencias] y, a continuación, pulse OK.
- $4$  Pulse Botones de navegación y OK para seleccionar y cambiar:
	- [Idioma del menú]: selecciona un idioma en pantalla para el menú.
	- [Audio]: selecciona un idioma de audio para los discos.
	- [Subtítulos]: selecciona un idioma para los subtítulos de los discos.
	- [Menú del disco]: selecciona un idioma de menú para los discos.

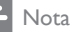

- Si el idioma de disco que busca no se encuentra disponible, seleccione [Otros] en la lista, [e ingrese el](#page-45-1)  [código de idioma de cuatro dígitos correspondiente.](#page-45-1)  [Los códigos de idioma se encuentran al final de este](#page-45-1)  [manual](#page-45-1) (consulte 'Código de idioma' en la página [44\)](#page-45-1).
- Si selecciona un idioma que no está disponible en un disco, el sistema de Home Theater utilizará el idioma predeterminado de ese disco.

# <span id="page-31-1"></span>Configuración de imagen y video

- **1** Pulse  $\bigcap_{n=1}^{\infty}$  (Inicio).
- Seleccione *[Configuración]* y, a continuación, pulse OK.
- 3 Seleccione [Video] y, a continuación, pulse OK.
- $4$  Pulse Botones de navegación y OK para seleccionar y cambiar:
	- [Pantalla de TV]: selecciona un formato de imagen que se ajuste a la pantalla del televisor.
	- [Video HDMI]: selecciona una resolución de señal de video que salga de HDMI OUT (ARC) en el Home Theater. Para disfrutar de la resolución seleccionada, compruebe que el televisor sea compatible con dicha resolución.
	- **[HDMI Deep Color]:** recrea el mundo natural de la pantalla del televisor mostrando imágenes intensas con miles de millones de colores. El Home Theater debe estar conectado a un televisor con Deep Color a través de un cable HDMI.
	- [Ajustes de imagen]: selecciona la configuración de color previamente definida para la visualización del video.
	- [Ver video 3D]: configura el video HDMI para admitir video 3D o 2D.

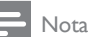

• Si modifica el ajuste, verifique que el televisor admita el nuevo ajuste.

# <span id="page-32-1"></span><span id="page-32-0"></span>Configuración de audio

- **1** Pulse  $\bigwedge^{\bullet}$  (Inicio).
- Seleccione **[Configuración]** y, a continuación, pulse OK.
- **3** Seleccione **[Audio]** y, a continuación, pulse OK.
- $4$  Pulse Botones de navegación y OK para seleccionar y cambiar:
	- [Modo nocturno]: para escuchar tranquilamente, baje el volumen de los sonidos altos del Home Theater. El modo nocturno solo está disponible en discos DVD y Blu-ray con bandas sonoras en Dolby Digital, Dolby Digital Plus, y Dolby True HD.
	- [Audio HDMI]: permite ajustar la salida de audio HDMI de su televisor.
	- **[Ajuste del altavoz]**: configura los altavoces para obtener la mejor experiencia de sonido Surround.
	- [Ajustes de sonido predet.]: restablece los ajustes de ecualizador de todos los modos de sonido a sus valores predeterminados.

# <span id="page-32-3"></span>Configuración de control para padres

- **1** Pulse  $\bigcap_{n=1}^{\infty}$  (Inicio).
- Seleccione [Configuración] y, a continuación, pulse OK.
- 3 Seleccione [Preferencias] y, a continuación, pulse OK.
- $4$  Pulse Botones de navegación y OK para seleccionar y cambiar:
	- [Cambiar contraseña]: configura o cambia su contraseña de acceso a control para padres. Si no tiene una contraseña o la olvidó, ingrese 0000.

[Control para padres]: restringe el acceso a los discos grabados con clasificación de edad. Para reproducir todos los discos, independientemente de la clasificación, seleccione el nivel 8 o [Apagado].

# <span id="page-32-2"></span>Ajustes de pantalla

- **1** Pulse  $\bigcap$  (Inicio).<br>**2** Seleccione **[Con**
- Seleccione **[Configuración]** y, a continuación, pulse OK.
- 3 Seleccione [Preferencias] y, a continuación, pulse OK.
- $4$  Pulse Botones de navegación y OK para seleccionar y cambiar:
	- [Cambio de subtítulos automático]: habilita o deshabilita el reposicionamiento automático de subtítulos en los televisores compatibles con esta función.
	- [Panel de pantalla]: configura el brillo de la pantalla del panel frontal del Home Theater.
	- **[VCD PBC]**: habilita o deshabilita la navegación del menú de contenido de los discos de VCD y SVCD con la función Play Back Control (Control de reproducción).

# <span id="page-32-4"></span>Configuración de ahorro de energía

- 1 Pulse  $\bigcap$  (Inicio).<br>2 Seleccione [Con
- Seleccione **[Configuración]** y, a continuación, pulse OK.
- 3 Seleccione [Preferencias] y, a continuación, pulse OK.
- <span id="page-33-0"></span>4 Pulse Botones de navegación y OK para seleccionar y cambiar:
	- [Protector de pantalla]: cambia el Home Theater al modo de ahorro de energía después de 10 minutos de inactividad.
	- [Modo de espera automático]: cambia el Home Theater al modo de espera después de 30 minutos de inactividad. Este temporizador funciona solo cuando un disco o una reproducción por USB está en pausa o detenida.
	- [Temporizador]: configura la duración del temporizador de modo que el Home Theater pase al modo de espera después de un periodo específico.

# <span id="page-33-1"></span>Configuración del altavoz

- **1** Pulse  $\bigwedge$  (Inicio).
- 2 Seleccione [Configuración] y, a continuación, pulse OK.
- 3 Seleccione [Avanzada] y, a continuación, pulse OK.
- $4$  Pulse Botones de navegación y OK para seleccionar y cambiar:
	- [Audio optimizado]: Seleccione [Encendido] para habilitar el postprocesamiento de audio en el altavoz y habilitar la configuración del karaoke (si el producto es compatible con Karaoke). Para reproducir el audio original del disco, seleccione [Apagado].

#### Sugerencia

• [Habilite el post-procesamiento de audio antes de](#page-30-0)  [seleccionar un modo de sonido predefinido](#page-30-0) (consulte 'Modo de sonido' en la página [29\)](#page-30-0).

# <span id="page-33-2"></span>Restauración de la configuración predeterminada

- 1 Pulse  $\bigoplus$  (Inicio).<br>2 Seleccione **[Con**
- Seleccione *[Configuración]* y, a continuación, pulse OK.
- 3 Seleccione [Avanzada] >[Restablecer] configuración predet.] y, a continuación, pulse OK.

#### 4 Seleccione **[OK]** y, a continuación, pulse OK para confirmar.

» El Home Theater vuelve a la configuración predeterminada excepto para algunas configuraciones, como control para padres y código de registro DivX VoD.

# <span id="page-34-1"></span><span id="page-34-0"></span>6 Actualización de software

Philips trata de mejorar continuamente sus productos. Para obtener las mejores funciones y asistencia, actualice el Home Theater con el software más reciente.

Compare la versión actual de su software con la última versión disponible en www.philips.com/support. Si la versión actual es inferior a la versión más reciente disponible en el sitio web de soporte de Philips, actualice el Home Theater con el software más reciente.

#### Precaución

• No instale una versión menor del software que la versión actualmente instalada en el producto. Philips no es responsable de los problemas provocados por versiones anteriores del software.

# <span id="page-34-2"></span>Comprobación de la versión del software

Revise la versión de software actualmente instalada en el Home Theater.

- 1 Pulse  $\bigoplus$  (Inicio).
- 2 Seleccione [Configuración] y, a continuación, pulse OK.
- 3 Seleccione [Avanzada] > [Información de la versión.].
	- » Aparecerá la versión del software.

### Actualización de software vía USB

#### Requisitos:

• Una unidad flash USB formateada en modo FAT o NTFS con al menos 256 MB de memoria. No use un disco duro con conexión USB.

- Una computadora con acceso a Internet.
- Una utilidad de archivo que admita formato ZIP.

#### Paso 1: descargue el software más reciente

- 1 Conecte un dispositivo de almacenamiento USB a su computadora.
- 2 En su navegador web, acceda a www.philips.com/support.
- $3$  En el sitio web de asistencia de Philips. encuentre su producto y acceda a Software y controladores.
	- » La actualización de software está disponible en un archivo .zip.
- 4 Guarde el archivo .zip en el directorio raíz del dispositivo de almacenamiento USB.
- $5$  Use la utilidad de archivo para extraer el archivo de actualización de software en el directorio raíz.
	- » Los archivos se extraen en la carpeta UPG del dispositivo de almacenamiento USB.
- 6 Desconecte el dispositivo de almacenamiento USB de la computadora.

### Paso 2: actualice el software

#### Precaución

- No apague el sistema de Home Theater ni extraiga la unidad flash USB durante la actualización.
- 1 Conecte la unidad flash USB que contiene el archivo descargado en el Home Theater.
	- Compruebe que el compartimento de discos esté cerrado y no tenga un disco en el interior.
- 2 Pulse  $\bigstar$  (Inicio).
- Seleccione **[Configuración]** y, a continuación, pulse OK.
- $4$  Seleccione [Avanzada] > [Actualización de software] > [USB].
- <span id="page-35-0"></span>5 Siga las instrucciones en pantalla para confirmar la actualización.
	- » El proceso de actualización toma alrededor de 5 minutos.

## <span id="page-35-1"></span>Actualización de software vía Internet

- 1 Conecte su Home Theater a una red [doméstica con acceso a Internet de alta](#page-14-1)  [velocidad](#page-14-1) (consulte 'Conectar y configurar una red doméstica' en la página [13\)](#page-14-1).
- 2 Pulse  $\bigoplus$  (Inicio).
- Seleccione [Configuración] y, a continuación, pulse OK.
- $4$  Seleccione [Avanzada] > [Actualización de software] > [Red].
	- » Si el sistema detecta un soporte de actualización, le solicitará que inicie o cancele la actualización.
	- » La descarga del archivo de actualización podría tomar más tiempo, según la condición de su red doméstica.
- 5 Siga las instrucciones en pantalla para confirmar la actualización.
	- » El proceso de actualización toma alrededor de 5 minutos.
	- » Cuando la actualización se haya completado, el Home Theater se apagará y volverá a encenderse de manera automática. De no ser así, desconecte el cable de alimentación durante unos segundos y conéctelo nuevamente.

# <span id="page-35-4"></span>7 Especificaciones del producto

#### Nota

• Las especificaciones y el diseño están sujetos a modificaciones sin previo aviso.

#### <span id="page-35-3"></span>Códigos de región

La placa que se encuentra en la base o la parte posterior del sistema de Home Theater indica las regiones compatibles.

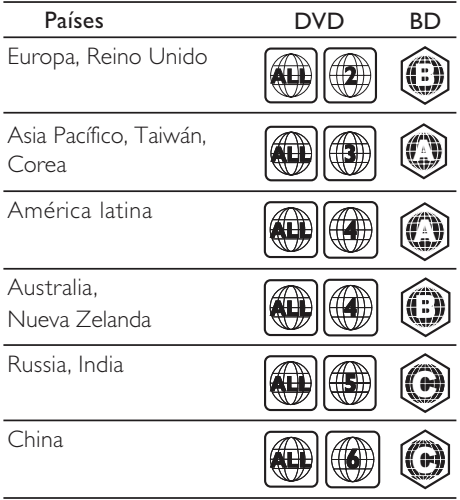

#### <span id="page-35-2"></span>Formatos multimedia

• AVCHD, BD, BD-R/ BD-RE, BD de video, DVD de video, DVD+R/+RW, DVD-R/- RW, DVD+R/-R DL, CD-R/CD-RW, CD de audio, CD/SVCD de video, archivos de imágenes, archivos multimedia MP3, WMA y DivX Plus HD, y unidades de almacenamiento USB

#### <span id="page-36-0"></span>Formatos de archivo

- Audio
	- .aac, .mka, .mp3, .wma, .wav, .m4a, .flac, .ogg
- Video:
	- .avi, .divx, .mp4, .m4v, .ts, .mov, .mkv, .asf, .wmv, .m2ts, .mpg, .mpeg, .3gp
- Imagen: .jpg, .jpeg, .gif, .png

#### Inalámbrico

- Wi-Fi
	- Estándares inalámbricos compatibles: IEEE802.11 b/g/n (2,4 GHz)
- Transmisor inalámbrico
	- Radiofrecuencia: 2,4 GHz
- Bluetooth
	- Perfiles Bluetooth: A2DP
	- Versión de Bluetooth: 2.1 + EDR

#### <span id="page-36-1"></span>Formatos de audio

Su Home Theater es compatible con los siguientes archivos de audio.

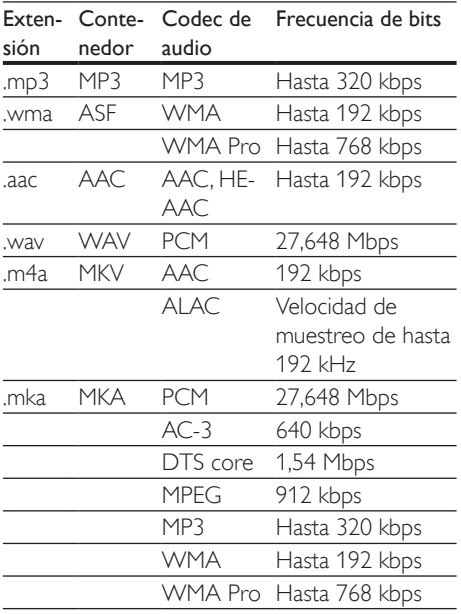

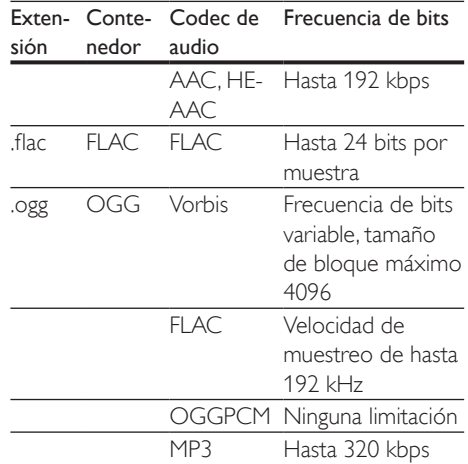

#### Formatos de video

Si tiene un televisor de alta definición, con su Home Theater puede reproducir archivos de video con:

- Resolución de 1920 x 1080 píxeles a
- Tasa de cuadros de  $6 \sim 30$  cuadros por segundo

#### Archivos .avi en formato contenedor AVI (o archivos .ts en formato contenedor TS)

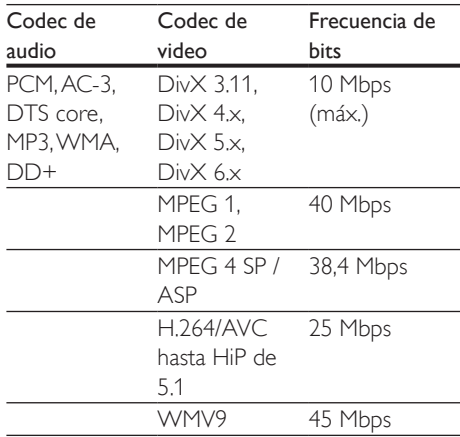

#### Archivos con extensión .divx en formato AVI

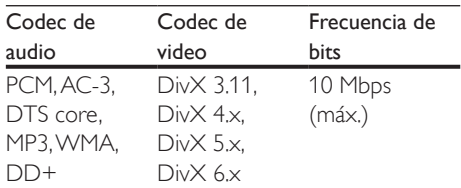

#### Archivos con extensión .mp4 o .m4v con formato MP4

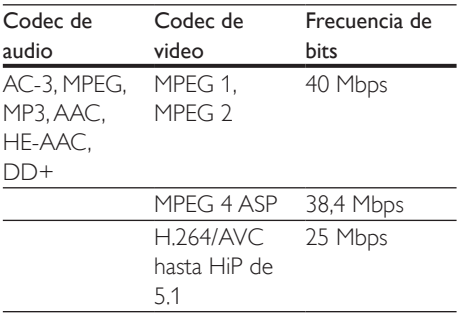

#### Archivos .mov en formato contenedor MOV

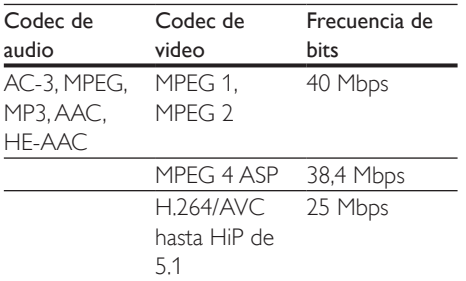

#### Archivos con extensión .mkv en formato MKV

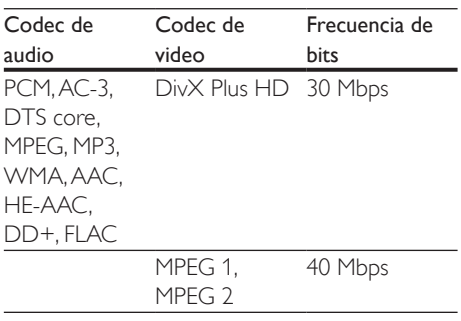

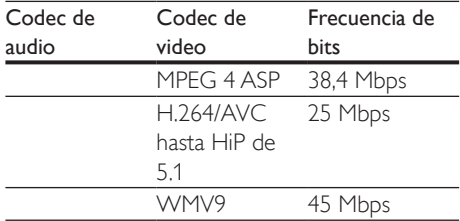

#### Archivos .m2ts en formato contenedor MKV

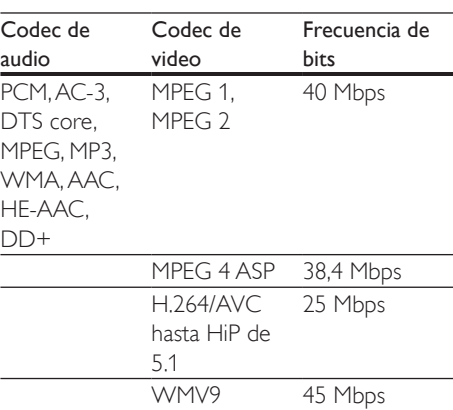

#### Archivos con extensión .asf y .wmv con formato ASF

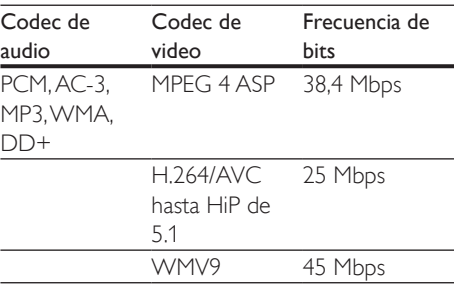

#### Archivos con extensión .mpg y .mpeg en formato PS

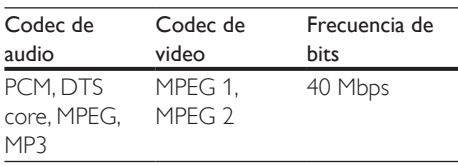

#### Archivos .3gp en formato contenedor 3GP

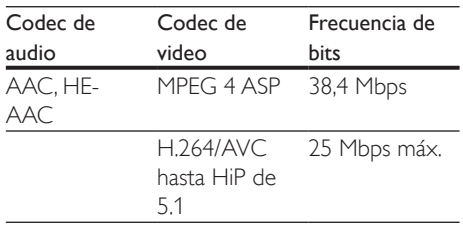

#### <span id="page-38-0"></span>Amplificador

- Potencia de salida total: 1000 W RMS (10 % THD)
- Respuesta de frecuencia: 20 Hz-20 kHz / ±3 dB
- Relación señal/ruido: > 65 dB (CCIR) / (ponderado A)
- Sensibilidad de entrada:
	- $\bullet$  AUX: 2 V
	- ENTRADA DE AUDIO: 1V

#### <span id="page-38-1"></span>Video

- Sistema de señal: PAL/NTSC
- Salida HDMI: 480i/576i, 480p/576p, 720p, 1080i, 1080p, 1080p24

#### Audio

- Entrada de audio digital S/PDIF:
	- Coaxial: IEC 60958-3
	- Óptica: TOSLINK
- Frecuencia de muestreo:
	- MP3: 32 kHz, 44.1 kHz, 48 kHz
		- WMA: 44.1 kHz, 48 kHz
- Frecuencia de bits constante:
	- MP3: 32 kbps 320 kbps
	- WMA: 48 kbps 192 kbps

#### Radio

- Zona de sintonización:
	- Europa / Rusia / China: FM 87,5-108 MHz (50 kHz)
	- Pacífico asiático / América Latina: FM 87,5-108 MHz (50 / 100 kHz)
- Relación señal/ruido: FM 50 dB
- Respuesta de frecuencia: FM 180 Hz - 12,5 kHz / ±3dB

#### USB

- Compatibilidad: USB (2.0) de alta velocidad
- Compatibilidad de clase: UMS (clase de almacenamiento masivo USB)
- Sistema de archivos: FAT16, FAT32, NTFS
- Puerto USB:  $5V = 1 A$

### Unidad principal

- Fuente de alimentación
	- Europa / China: 220-240 V~, 50 Hz
	- Latinoamérica / Asia Pacífico: 110-127V/220-240V~, 50-60 Hz
	- Rusia / India: 220-240 V~, 50 Hz
- Consumo de energía: 160 W
- Consumo en modo de espera: ≤ 0,5 W
- Dimensiones (ancho x alto x profundo):  $435 \times 58 \times 293$  mm
- Peso: 2,66 kg
- Temperatura y humedad de funcionamiento: de 0 °C a 45 °C, del 5 % al 90 % de humedad para todos los climas
- Temperatura y humedad de almacenamiento: de -40 °C a 70 °C, del 5 % al 95 %

#### Subwoofer

- Potencia de salida: 166 W RMS (10 % THD)
- Impedancia: 3 ohm
- Controladores de altavoces: woofer de 203 mm (8")
- Dimensiones (ancho x alto x profundo):  $231 \times 293 \times 308$  mm
- Peso: 4,1 kg
- Longitud del cable: 3 m

### **Altavoces**

#### Altavoz central:

- Potencia de salida: 166 W RMS (10 % THD)
- Impedancia del altavoz: 3 ohmios
- Controladores de altavoz: 2 woofers de 78 mm (3") + 1 tweeter de 19 mm  $(0.7")$
- Dimensiones (ancho x alto x profundo):  $314 \times 103 \times 94$  mm
- Peso: 1,03 kg
- Longitud del cable: 2 m

#### Altavoz frontal/posterior:

- Potencia de salida: 4 x 166 W RMS (10 % THD)
- Impedancia del altavoz: 3 ohmios
- Controladores de los altavoces:

#### • **HTB5520**:

- frontal: 1 woofer de 78 mm (3") + 1 tweeter de 19 mm (0,7"); posterior: rango completo  $1 \times 78$  mm  $(3")$
- HTB5550: frontal: 2 woofers de 78 mm (3") + 1 tweeter de 19 mm (0,7"); posterior: rango completo  $1 \times 78$  mm  $(3")$

### • **HTB5580:**

frontal/posterior: 2 woofers de 78 mm (3") + 1 tweeter de 19 mm (0,7")

Dimensiones ( $An \times Al \times Pr$ ):

#### • **HTB5520:**

- $100 \times 230 \times 130$  mm (frontales);  $100 \times 193 \times 125$  (posteriores)
- HTB5550:  $250 \times 1179 \times 250$  mm (frontales);  $100 \times 193 \times 125$  mm (posteriores)
- HTB5580:  $250 \times 1179 \times 250$  mm (frontales/posteriores)
- Peso:
	- HTB5520: 0,79 kg cada uno (frontales); 0,72 kg cada uno (posteriores)
	- HTB5550: 4,42 kg cada uno (frontales); 0,72 kg cada uno (posteriores)
	- HTB5580: 4,42 kg cada uno (frontales); 4,40 kg cada uno (posteriores)
- Longitud del cable:
	- HTB5520: 3 m (frontales); 6 m (posteriores)
		- HTB5550: 3 m (frontales); 6 m (posteriores)
	- HTB5580: 3 m (frontales); 6 m (posteriores)

#### Caja inalámbrica/receptor (RWSS5514)

- Fuente de alimentación
	- Europa / China: 220-240 V~, 50 Hz
	- Latinoamérica / Asia Pacífico: 110-127V/220-240V~, 50-60 Hz
	- Rusia / India: 220-240 V~, 50 Hz
- Consumo de energía: 50 W
- Consumo en modo de espera: ≤ 0,5 W
- Dimensiones (ancho x alto x profundo):  $268 \times 136 \times 56$  mm;
- Peso: 0,96 kg

### <span id="page-39-0"></span>Baterías del control remoto

 $2 \times$ AAA-R03 (1,5 V)

#### Láser

- Tipo de láser (diodo): InGaN/AIGaN (BD), AIGaInP (DVD/CD)
- Longitud de onda: 405 +7 nm/-7 nm (BD), 655 +10 nm/-10 nm (DVD), 790 +10 nm/-20 nm (CD)
- Potencia de salida (máxima) : 20 mW (BD), 6 mW (DVD), 7 mW (CD)

# <span id="page-40-0"></span>8 Resolución de problemas

#### Advertencia

• Riego de shock eléctrico. No quite nunca la carcasa del producto.

Si desea mantener la validez de la garantía, nunca intente reparar el sistema por su propia cuenta.

Si tiene algún problema a la hora de utilizar este producto, compruebe los siguientes puntos antes de solicitar una reparación. Si aún tiene problemas, obtenga asistencia en www.philips.com/support.

#### Unidad principal

#### Los botones del sistema de Home Theater no funcionan.

- Desconecte el Home Theater de la toma de alimentación durante unos minutos y vuelva a conectarlo.
- Asegúrese de que la superficie de los botones táctiles no está en contacto con ningún material conductor, como gotas de agua, metal, etc.

#### <span id="page-40-1"></span>Imagen

#### No hay imagen.

Asegúrese de que el televisor tenga seleccionada la fuente correspondiente para el sistema de Home Theater.

#### No hay imagen en el televisor conectado a través de HDMI.

• Verifique que el televisor y el Home Theater estén conectados mediante un cable HDMI de alta velocidad. Algunos cables HDMI comunes no muestran bien algunas imágenes, videos 3D o Deep Color.

- Verifique que el cable HDMI no esté dañado. Si está dañado, reemplácelo por un cable nuevo.
- Pulse  $\bigoplus$  (Inicio) y, a continuación, ingrese 731 en el control remoto para restablecer la resolución de imagen predeterminada.
- [Cambie el ajuste de video HDMI o espere](#page-31-1)  [10 segundos hasta que se complete](#page-31-1)  [la recuperación automática](#page-31-1) (consulte 'Configuración de imagen y video' en la página [30\)](#page-31-1).

#### El disco no reproduce videos en alta definición.

- Asegúrese de que el disco contenga video de alta definición.
- Asegúrese de que el televisor admita video de alta definición.
- Use un cable HDMI para la conexión con el televisor.

#### <span id="page-40-2"></span>Sound

#### Los altavoces del Home Theater no emiten sonido.

- Si los altavoces posteriores no emiten [sonido, emparejar los altavoces posteriores](#page-10-2)  [con la unidad principal](#page-10-2) (consulte 'Emparejamiento con los altavoces posteriores' en la página [9\)](#page-10-2).
- Conecte el cable de audio entre el Home Theater y el televisor o dispositivo. No necesita una conexión de audio independiente cuando el Home Theater y el televisor están conectados a través de una conexión HDMI ARC.
- Configuración del audio de los dispositivos conectados.
- Restablezca la configuración [predeterminada del sistema Home Theater](#page-33-2) (consulte 'Restauración de la configuración predeterminada' en la página [32\)](#page-33-2) y, a continuación, apague el Home Theater y vuelva a encenderlo.
- En el Home Theater, pulse SOURCE varias veces para seleccionar la entrada de audio correcta.

#### Sonido distorsionado o eco.

• Si reproduce el audio del televisor a través del Home Theater, verifique que el televisor esté en silencio.

#### El audio y el video no están sincronizados.

- 1) Pulse **III**.
	- 2) Pulse Botones de navegación (izquierda/derecha) para seleccionar [Sincronización de audio] y, a continuación, pulse OK.
	- 3) Pulse Botones de navegación (arriba/ abajo) para sincronizar el audio con el video.

#### <span id="page-41-0"></span>Reproducción

#### No se puede reproducir el disco.

- Limpie el disco.
- [Verifique que el Home Theater sea](#page-35-2)  [compatible con el disco](#page-35-2) (consulte 'Formatos multimedia' en la página [34](#page-35-2)).
- [Asegúrese de que el sistema de Home](#page-35-3)  [Theater admita el código de región del](#page-35-3)  [disco](#page-35-3) (consulte 'Códigos de región' en la página [34\)](#page-35-3).
- Si el disco es DVD±RW o DVD±R. verifique que esté finalizado.

#### No se puede reproducir un archivo DivX.

- Asegúrese de que el archivo DivX esté codificado de acuerdo con el 'perfil de Home Theater' con el codificador de DivX.
- Controle que el archivo DivX esté completo.

#### Los subtítulos DivX no se ven correctamente.

- [Verifique que el nombre del archivo con](#page-20-1)  [los subtítulos sea el mismo que el del](#page-20-1)  [archivo de la película](#page-20-1) (consulte 'Subtítulos' en la página [19\)](#page-20-1).
- Seleccione el conjunto de caracteres correcto:
	- 1) Presione  $\equiv$ .
	- 2) Seleccione [Conjunto de caracteres].
	- 3) Seleccione el conjunto de caracteres compatible.
	- 4) Pulse OK.

#### No se puede leer el contenido de la unidad de almacenamiento USB.

- Asegúrese de que el formato de la unidad de almacenamiento USB sea compatible con el sistema de Home Theater.
- Verifique que el sistema de archivos de la unidad de almacenamiento USB sea compatible con el Home Theater.

#### Aparecerá el mensaje "No hay entrada" o "x" en el televisor.

• No puede realizarse la operación.

#### La función EasyLink no funciona.

- [Compruebe que el Home Theater esté](#page-12-1)  [conectado en un televisor Philips con](#page-12-1)  [EasyLink y que la opción EasyLink esté](#page-12-1)  [activada](#page-12-1) (consulte 'Configurar EasyLink (control HDMI-CEC)' en la página [11\)](#page-12-1).
- Para televisores de otros fabricantes, el HDMI CEC podría tener otro nombre. Consulte el manual de usuario del televisor para obtener información de cómo activarlo.

#### Cuando enciende el televisor, el Home Theater se enciende automáticamente.

• Esto es normal cuando se usa un dispositivo Philips EasyLink (HDMI-CEC). Para que el sistema de Home Theater funcione de manera independiente, desactive EasyLink.

#### No se puede acceder a las funciones de BD-Live.

- Verifique que el Home Theater esté conectado a la red. Use una [conexión de](#page-14-2)  [red por cable](#page-14-2) (consulte 'Instalación de una red con cables' en la página [13\)](#page-14-2) o una [conexión de red inalámbrica](#page-15-0) (consulte 'Instalación de una red inalámbrica' en la página [14\)](#page-15-0).
- Verifique que la red esté instalada. Use una [instalación de red por cable](#page-14-2) (consulte 'Instalación de una red con cables' en la página [13\)](#page-14-2) o una [instalación de red](#page-15-0)  [inalámbrica](#page-15-0) (consulte 'Instalación de una red inalámbrica' en la página [14](#page-15-0)).
- Verifique que el disco Blu-ray sea compatible con la función BD-Live.
- [Libere espacio en la memoria](#page-18-0) (consulte 'Acceso a BD-Live en Blu-ray' en la página [17\)](#page-18-0).

#### El video 3D se reproduce en el modo 2D.

- El Home Theater debe estar conectado a un televisor 3D mediante un cable HDMI.
- [Verifique que el disco sea Blu-ray 3D y](#page-18-0)  [que la opción de video Blu-ray 3D esté](#page-18-0)  [activada](#page-18-0) (consulte 'Acceso a BD-Live en Blu-ray' en la página [17\)](#page-18-0).

#### La pantalla del televisor se pone negra al reproducir un video 3D Blu-ray o una copia de un video DivX protegido.

- El Home Theater debe estar conectado a un televisor mediante un cable HDMI.
- Cambie a la fuente correcta de HDMI en el televisor.

#### No se pueden descargar videos de tiendas de video en línea.

- El Home Theater debe estar conectado a un televisor mediante un cable HDMI.
- Asegúrese de que el dispositivo de almacenamiento USB esté formateado y tenga suficiente memoria para descargar el video.
- Para poder ver el video debe abonar el precio correspondiente y el período de alquiler no debe haber caducado.
- Asegúrese de que la conexión de red sea buena. Use una [conexión de red por](#page-14-2)  [cable](#page-14-2) (consulte 'Instalación de una red con cables' en la página [13\)](#page-14-2) o una [conexión de](#page-15-0)  [red inalámbrica](#page-15-0) (consulte 'Instalación de una red inalámbrica' en la página [14](#page-15-0)).
- Visite el sitio web de la tienda de video en línea para obtener más información.

#### Bluetooth

#### No se puede conectar un dispositivo al Home Theater.

- El dispositivo no admite los perfiles compatibles necesarios para el Home Theater.
- No has activado la función Bluetooth del dispositivo. Consulta el manual de usuario del dispositivo para saber cómo activar esta función.
- El dispositivo no está conectado correctamente. [Conecta el dispositivo](#page-19-1)  [correctamente.](#page-19-1) (consulte 'Reproducción de audio a través de Bluetooth' en la página [18\)](#page-19-1)
- El Home Theater ya está conectado a otro dispositivo Bluetooth. Desconecta el dispositivo conectado y, luego, inténtalo nuevamente.

#### La calidad de la reproducción de audio desde un dispositivo Bluetooth es deficiente.

La recepción de Bluetooth es débil. Acerque el dispositivo al Home Theater o retire cualquier obstáculo que haya entre ellos.

#### El dispositivo Bluetooth conectado se conecta y desconecta continuamente.

- La recepción de Bluetooth es débil. Acerque el dispositivo al Home Theater o retire cualquier obstáculo que haya entre ellos.
- Desactiva la función Wi-Fi del dispositivo Bluetooth para evitar interferencias.
- En algunos dispositivos Bluetooth, la conexión Bluetooth se puede desactivar automáticamente para ahorrar energía. Esto no indica un mal funcionamiento del Home Theater.

### **NFC**

#### No se puede conectar un dispositivo al Home Theater mediante NFC.

- Asegúrese de que el dispositivo es compatible con NFC.
- Asegúrese de que la función NFC está activada en el dispositivo (consulte el manual de usuario del dispositivo para obtener más información).
- Para realizar el emparejamiento, toque el dispositivo con NFC en la etiqueta NFC del Home Theater.

#### <span id="page-43-0"></span>Red

#### No se encuentra la red inalámbrica o hay interferencias.

- Verifique que las ondas de los hornos microondas, teléfonos DECT y otros dispositivos inalámbricos cercanos no provoquen interferencias en la red inalámbrica.
- Ubique el router inalámbrico y el Home Theater en un rango de alcance de cinco metros.
- [Si la red inalámbrica no funciona](#page-14-2)  [correctamente, intente instalar una red con](#page-14-2)  [cables](#page-14-2) (consulte 'Instalación de una red con cables' en la página [13](#page-14-2)).

#### Miracast

#### No se puede reproducir o transmitir videos en línea a través de Miracast.

- Asegúrese de que Miracast está activado en el dispositivo de origen Miracast (consulte el manual de usuario del dispositivo de origen).
- [Asegúrese de que Miracast está activado](#page-25-1)  [en este Home Theater](#page-25-1) (consulte 'Transmisión multimedia a través de Miracast' en la página [24\)](#page-25-1).
- Si la conexión Miracast falla o el contenido multimedia no aparece automáticamente en el televisor, pulse  $\bigoplus$  y seleccione [Configuración] > [Red] > [Función de Miracast] > [Grupo propietario] > [Automático][y, a continuación, repita la](#page-25-1)  [conexión Miracast.](#page-25-1) (consulte 'Transmisión multimedia a través de Miracast' en la página [24\)](#page-25-1)
- Asegúrese de que el dispositivo de origen Miracast es compatible con la reproducción de videos de Internet durante la transmisión a través de Miracast a un dispositivo externo simultáneamente (consulte el manual de usuario del dispositivo de origen).

# <span id="page-44-0"></span>9 Aviso

Esta sección contiene avisos sobre asuntos legales y marcas registradas.

## Derechos de propiedad intelectual

#### Be responsible Respect copyrights

Este producto ofrece tecnología de protección contra copias protegida por patentes de Estados Unidos y otros derechos de propiedad intelectual de Rovi Corporation. Queda prohibido realizar tareas de ingeniería inversa y desarmar el producto.

Este producto contiene tecnología de propiedad bajo la licencia de Verance Corporation y está protegido por la patente 7.369.677 de los Estados Unidos y otras patentes, tanto emitidas como pendientes, de Estados Unidos y otros países, además de protección de derechos de autor y de secretos comerciales para aspectos particulares de dicha tecnología. Cinavia es una marca registrada de Verance Corporation. Copyright 2004-2013 Verance Corporation. Todos los derechos reservados por Verance. Se prohíbe el desarmado y el desensamblaje de la unidad.

#### Aviso Cinavia

Este producto utiliza tecnología Cinavia para limitar el uso de copias no autorizadas de algunas películas y videos producidos de forma comercial y sus respectivas bandas sonoras. Cuando se detecta el uso prohibido de una copia no autorizada, aparecerá un mensaje y se interrumpirá la reproducción o copia. Para obtener más información acerca de la tecnología Cinavia, visite el Centro de información al consumidor de Cinavia en http://www.cinavia.com. Si desea solicitar información adicional por correo a Cinavia,

envíe una tarjeta postal con su dirección de correo a: Centro de información al consumidor de Cinavia, P.O. Box 86851, San Diego, C.A. 92138, EE. UU

# Software de código abierto

Por la presente, Philips Electronics Singapore ofrece la entrega, bajo solicitud, de una copia completa del código fuente correspondiente a los paquetes de software de código abierto con derechos de autor utilizados en este producto y para los que esta oferta sea solicitada por las respectivas licencias. Esta oferta será válida por un período de hasta tres años posterior a la fecha de compra del producto para cualquier persona que reciba esta información. Para obtener el código fuente, envíe su solicitud en inglés informando el tipo de producto a open.source@philips.com. Si no desea utilizar una cuenta de correo electrónico o si no recibe la confirmación de recepción del mensaje de correo dentro de 2 semanas posterior a su envío, escriba en inglés a "Open Source Team, Philips Intellectual Property & Standards, P.O. Box 220, 5600 AE Eindhoven, The Netherlands". Si no recibe la confirmación de recepción de su carta dentro del tiempo estipulado, envíe un mensaje de correo electrónico a la dirección mencionada anteriormente. Los textos de las licencias y los consentimientos para los programas de software de código abierto utilizados en este producto se incluyen en un folleto independiente.

# <span id="page-45-1"></span><span id="page-45-0"></span>10 Código de idioma

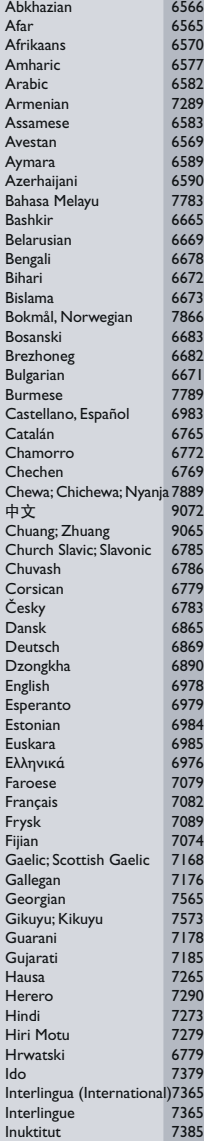

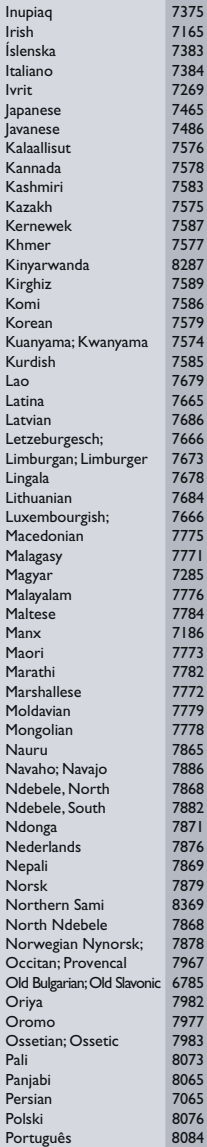

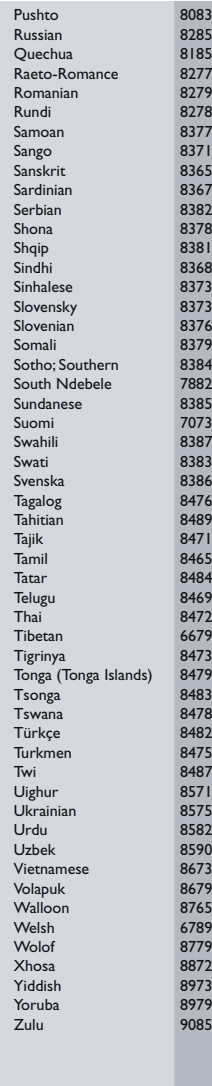

# <span id="page-46-0"></span>11 Índice

# $\overline{2}$

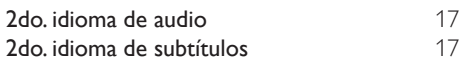

# A

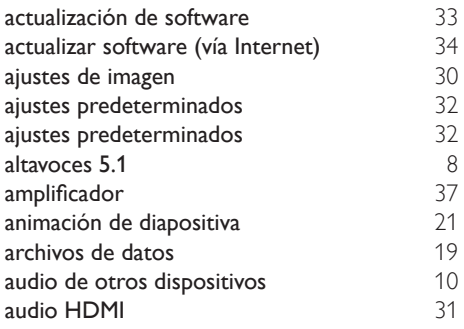

# B

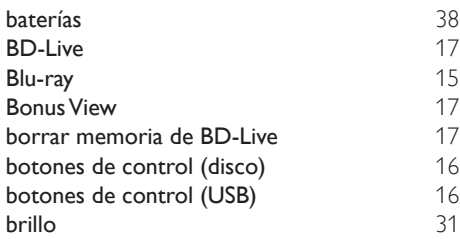

# $\overline{C}$

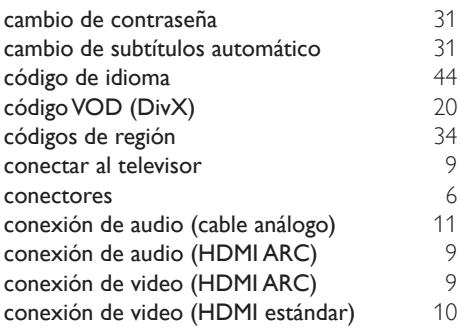

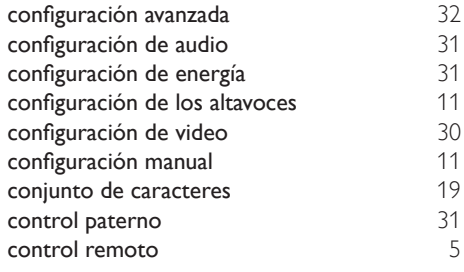

### D

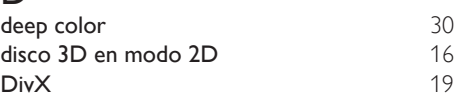

# E

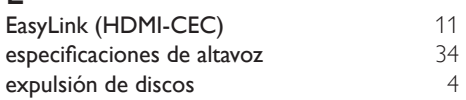

# F

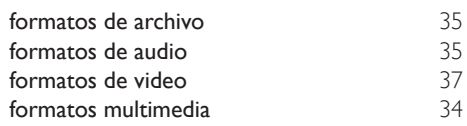

# G

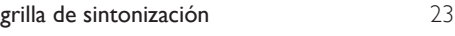

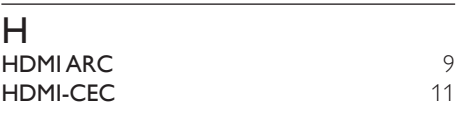

### I

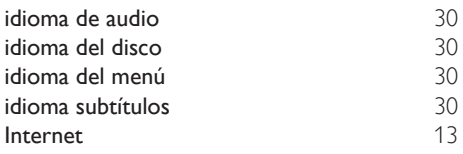

# M

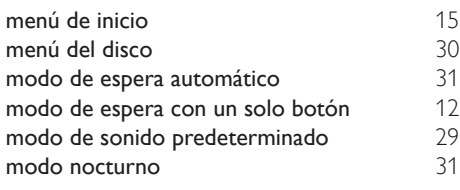

# N

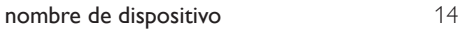

# $\overline{\bigcirc}$

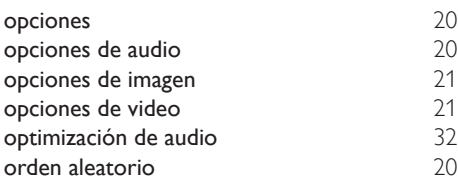

# $\overline{P}$

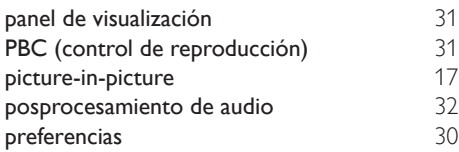

# R

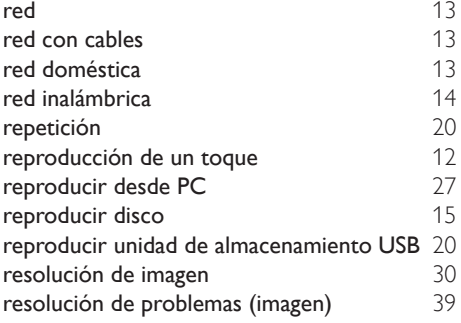

# $\overline{s}$

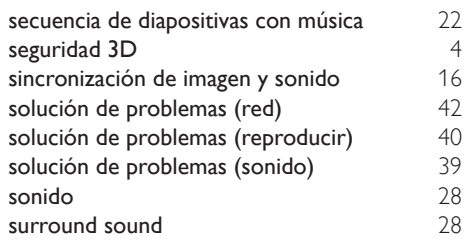

# $\overline{T}$

Temporizador [31](#page-32-4)

# U

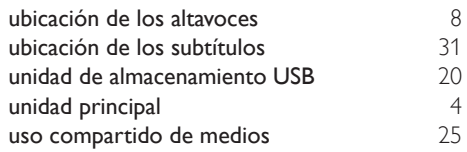

### V

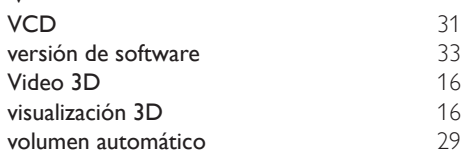

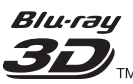

"Blu-ray  $3D$   $\mathbb{I}$ " " and "Blu-ray  $3D$   $\mathbb{I}$ " " logo are trademarks of Blu-ray Disc Association.

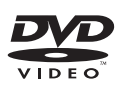

'DVD Video' is a trademark of DVD Format/ Logo Licensing Corporation.

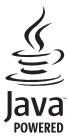

S<br>
Java<br>
Oracle and Java are registered trademarks of<br>
Oracle and Java are registered trademarks of Oracle and/or its affiliates. Other names may be trademarks of their respective owners

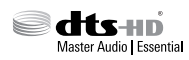

For DTS patents, see http://patents.dts.com. Manufactured under license from DTS Licensing Limited. DTS, DTS-HD, the Symbol, & DTS and the Symbol together are registered trademarks, and DTS-HD Master Audio | Essential is a trademark of DTS, Inc. © DTS, Inc. All Rights Reserved.

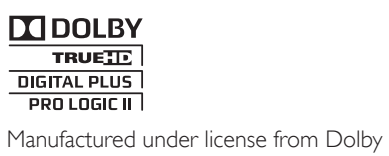

Laboratories. Dolby, Pro Logic, and the double-D symbol are trademarks of Dolby Laboratories.

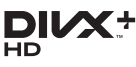

DivX ®, DivX Certified ®, DivX Plus ® HD and associated logos are trademarks of Rovi Corporation or its subsidiaries and are used under license.

ABOUT DIVX VIDEO: DivX ® is a digital video format created by DivX, LLC, a subsidiary

of Rovi Corporation. This is an official DivX Certified <sup>®</sup> device that plays DivX video. Visit divx.com for more information and software tools to convert your files into DivX videos. ABOUT DIVX VIDEO-ON-DEMAND: This DivX Certified ® device must be registered in order to play purchased DivX Video-on-Demand (VOD) movies. To obtain your registration code, locate the DivX VOD section in your device setup menu. Go to vod.divx.com for more information on how to complete your registration.

DivX Certified <sup>®</sup> to play DivX <sup>®</sup> and DivX Plus HD (H.264/MKV) video up to 1080p HD including premium content.

# HƏMI

The terms HDMI and HDMI High-Definition Multimedia Interface, and the HDMI Logo are trademarks or registered trademarks of HDMI Licensing LLC in the United States and other countries.

# **83 Bluetooth**®

The Bluetooth ® word mark and logos are registered trademarks owned by Bluetooth SIG, Inc. and any use of such marks by Philips is under license. Other trademarks and trade names are those of their respective owners.

# names are those of their respective owners.<br>  $\blacksquare$   $\blacksquare$   $\blacksquare$   $\blacksquare$  The N Mark is a trademark of NFC Forum, Inc.

in the United States and in other countries.

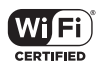

The Wi-Fi CERTIFIED Logo is a certification mark of the Wi-Fi Alliance.

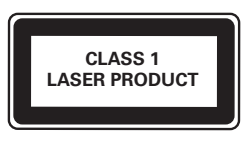

### CERTIFICADO DE GARANTÍA EN ARGENTINA

#### IMPORTANTE

El presente certificado de garantía es válido únicamente en la República Argentina.

Para que el mismo tenga validez, es imprescindible que esté completado por la casa vendedora y ser presentado por el usuario conjuntamente con la factura original de compra.

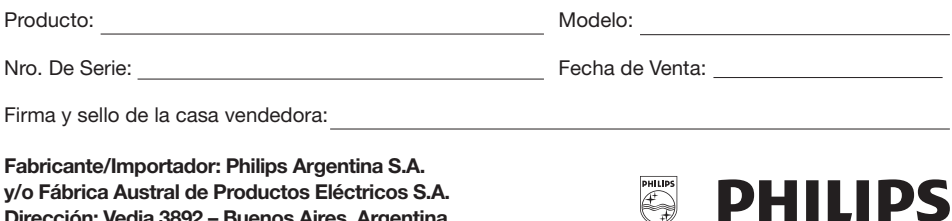

Dirección: Vedia 3892 – Buenos Aires, Argentina.

PHILIPS ARGENTINA S.A. en adelante denominada "la empresa", garantiza al comprador de este producto, a partir de la fecha de adquisición y por el término de:

- 6 (seis) meses para los siguientes productos: Mini Sistemas Hi Fi, Micro Sistemas Hi Fi, Parlantes para iPhone & iPod Hi Fi, Reproductores de CD Portátiles, Stereos para automóvil, Parlantes y Potencias para automóvil, Reproductores de audio digital, Radio relojes, Radios portátiles, Cámaras fotográficas digitales y Marcos digitales para fotos, Auriculares / audífonos, accesorios para aplicaciones
- • 1 (un) año para los siguientes productos: Home Theaters, Reproductores de Blu-ray, Reproductores de DVD, Micro Theaters / Micro Sistemas con DVD, Mini Sistemas Hi Fi con reproducción de DVD, Reproductores de DVD Portátiles, Teléfonos,MP3 y MP4

el normal funcionamiento contra cualquier defecto de fabricación y/o vicio de material, y se compromete a reparar el mismo –sin cargo alguno para el adquiriente- cuando el mismo fallare en situaciones normales de uso y bajo las condiciones que a continuación se detallan:

- 1. Este certificado de garantía es válido únicamente en la República Argentina.
- 2. El certificado debe ser completado por la casa vendedora y ser presentado por el usuario conjuntamente con la factura original de compra.
- 3. Serán causas de anulación de esta garantía, en los casos que corresponda:
	- 3.1. Uso impropio o distinto del uso doméstico.
	- 3.2. Exceso o caídas de tensión eléctrica que implique uso en condiciones anormales.
	- 3.3. Instalación y/o uso en condiciones distintas a las marcadas en el "Manual de instalación y uso" que se adjunta al producto.
	- 3.4. Cualquier intervención al artefacto por terceros no autorizados por la empresa.
- 4. La garantía carecerá de validez si se observare lo siguiente:
	- 4.1. Enmiendas o raspaduras en los datos incluidos en la etiqueta del artefacto, certificado de garantía o factura.

4.2. Falta de factura original de compra que detalle tipo de artefacto, modelo, número de serie y fecha que coincida con los del encabezamiento del presente certificado.

- 5. No están cubiertos por esta garantía los siguientes casos:
	- 5.1. Los daños ocasionados al exterior del gabinete.
	- 5.2. Las roturas, golpes, caídas o rayaduras causadas por traslados.

5.3. Los daños o fallas ocasionados por deficiencias, sobretensiones, descargas o interrupciones del circuito de conexión del artefacto a fuentes de energía (Red eléctrica, pilas, baterías, etc) que no sean las especificadas en el Manual de uso del mismo.

5.4. Las fallas, daños, roturas o desgastes producidos por el maltrato o uso indebido del artefacto y/o causadas por inundaciones, incendios, terremotos, tormentas eléctricas, golpes o accidentes de cualquier naturaleza.

- 5.5. Las fallas o daños ocasionados en desperfectos en la línea telefónica.
- 5.6. Las fallas producidas por una mala recepción ocasionada en el uso de una antena deficiente o en señales de transmisión débiles.
- 6. Las condiciones de instalación y uso del artefacto se encuentran detalladas en el Manual de Uso del mismo.
- 7. La empresa no asume responsabilidad alguna por los daños personales o a la propiedad al usuario o a terceros que pudieran causar la mala instalación o uso indebido del artefacto, incluyendo en este último caso a la falta de mantenimiento.
- 8. En caso de falla, el usuario deberá requerir la reparación a la empresa a través del Service Oficial y/o Talleres Autorizados más próximos a su domicilio y cuyo listado se acompaña al presente. La empresa asegura al usuario la reparación y/o reposición de piezas para su correcto funcionamiento en un plazo no mayor a 30 días contados a partir de la fecha de solicitud de reparación, salvo caso fortuito, fuerza mayor.
- 9. Toda intervención del servicio técnico realizada a pedido del usuario dentro del plazo de garantía, que no fuera originada por falla o defecto alguno cubierto por este certificado, deberá ser abonada por el interesado de acuerdo a la tarifa vigente.
- 10.El presente certificado anula cualquier otra garantía implícita o explícita, por la cual y expresamente no autorizamos a ninguna otra persona, sociedad o asociación a asumir por nuestra cuenta ninguna responsabilidad con respecto a nuestros productos.
- 11.En caso de que durante el período de vigencia de esta garantía el artefacto deba ser trasladado a las Delegaciones Oficiales y/o Talleres Autorizados de Service para su reparación, el transporte será realizado por la empresa y serán a su cargo los gastos de flete y seguros y cualquier otro que deba realizarse para su ejecución.

# Centros de Atención al Cliente

**ARGENTINA** Tel.: 0800-888-7532 (Número gratuito)

(011) 4544-2047

Para más Información visite nuestra web: www.philips.com.ar

**CAPITAL FEDERAL** 

#### ELECTARG S.R.L.

*Centro:* Av. Córdoba 1357 - Tel.: (011) 4811-0084/9/1050 *Caballito:* J. M. Moreno 287 - Tel.: (011) 4903-6967/ 6854/8983

*Saladillo:* Saladillo 2527 - Tel.: (011) 5554-9400

#### ATTENDANCE S.A.

Av. Monroe 3351 | Tel.: (011) 4545-5574 - 4545-4700

#### DIG TRONIC

Av San Martín 1762 | Tel.: (011) 4583-1501

#### GATTUSO DEMETRIO

Juan Bautista Alberdi 3425 | Tel.: (011) 4619-1631

#### **GRAN BUENOS AIRES**

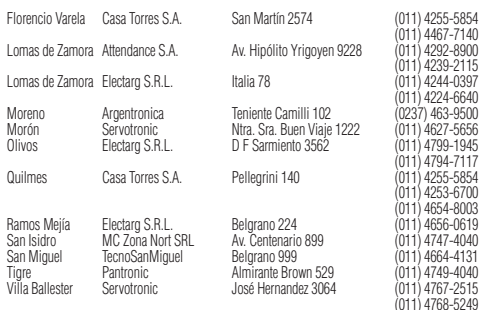

#### **BUENOS AIRES**

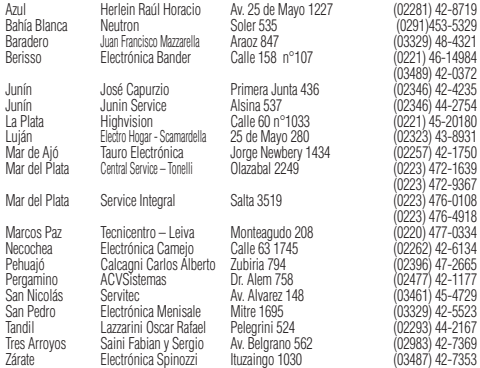

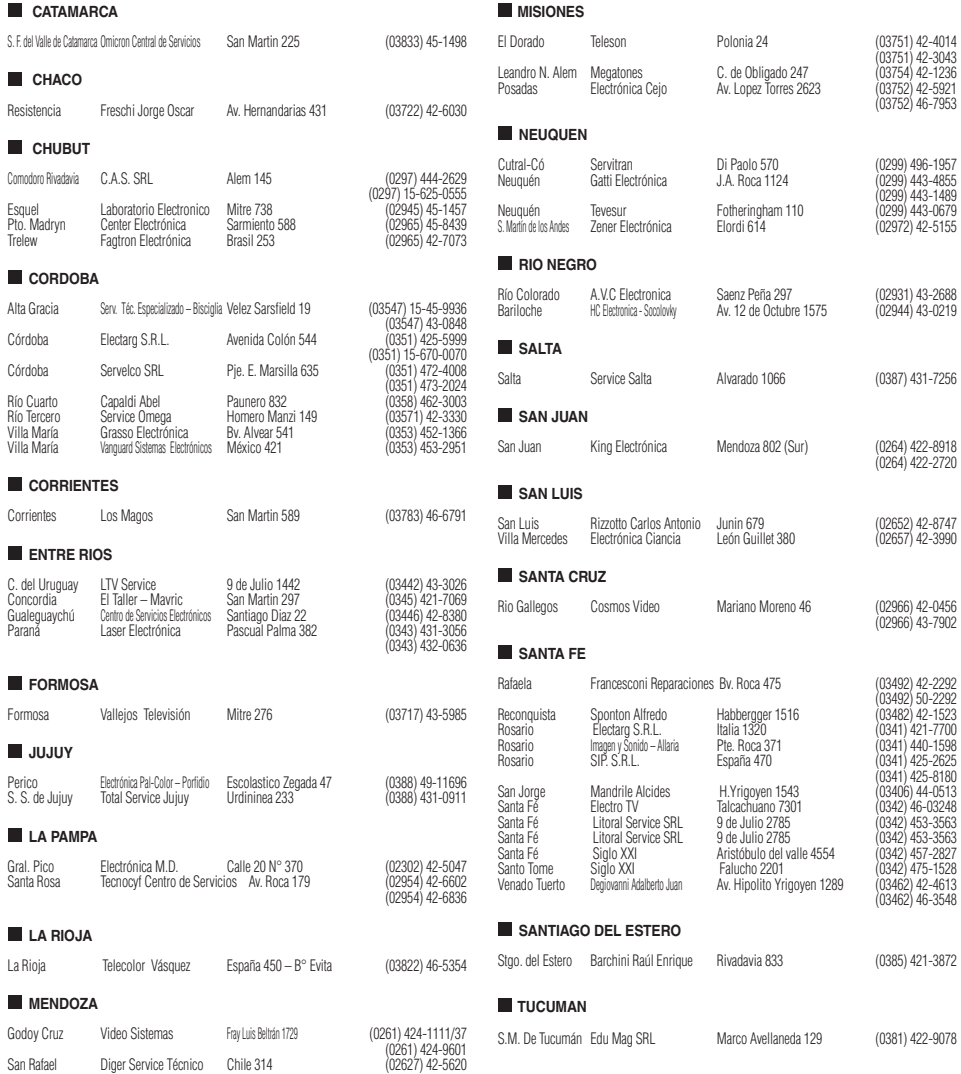

#### **CERTIFICADO DE GARANTÍA VALIDO EN BOLIVIA, CHILE, PARAGUAY Y URUGUAY**

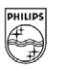

# **DHILIDS**

#### **¡Felicitaciones! Acaba de adquirir un producto Philips ‐ Lifestyle Entertainment.**

Para su total tranquilidad, garantizamos el perfecto funcionamiento de su producto durante el período de garantía estipulado en este documento, y ante cualquier emergencia ponemos a su disposición nuestra **Red de Servicios Técnicos Autorizados** en cada país.

**Philips** garantiza al comprador de este producto, el normal funcionamiento contra cualquier defecto de fabricación y/o vicio de material, y se compromete a reparar el mismo, incluyendo la mano de obra necesaria, componentes y piezas que necesiten ser reemplazadas ‐ sin cargo alguno para el adquiriente ‐ cuando el mismo fallare en situaciones normales de uso y bajo las condiciones que a continuación se detallan.

#### **IMPORTANTE**

- **1. El presente certificado de garantía es válido únicamente en los siguientes países:**
	- 1.1. **Estado Plurinacional de Bolivia**,
	- 1.2. **República de Chile**,
	- 1.3. **República del Paraguay**,
	- 1.4. **República Oriental del Uruguay**.
- 2. Para que el mismo tenga validez, asegúrese de que los siguientes datos se encuentren completos por la casa vendedora **y preséntelo conjuntamente con el comprobante original de compra, factura o boleta.**

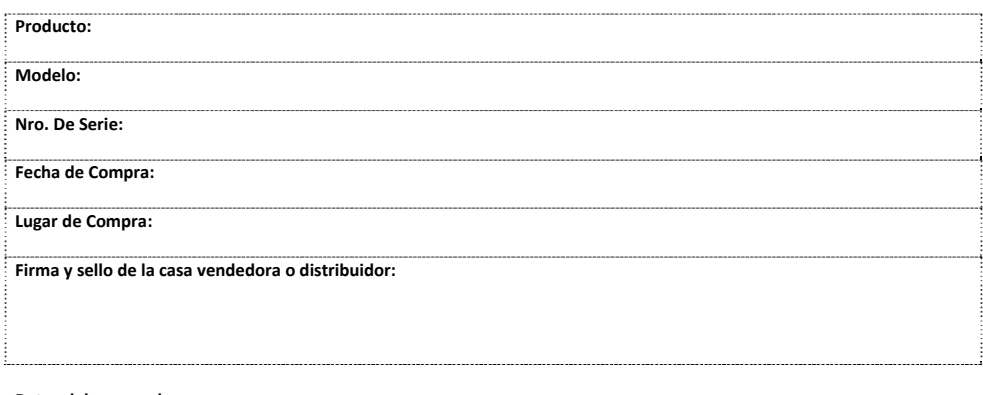

#### **Datos del comprador:**

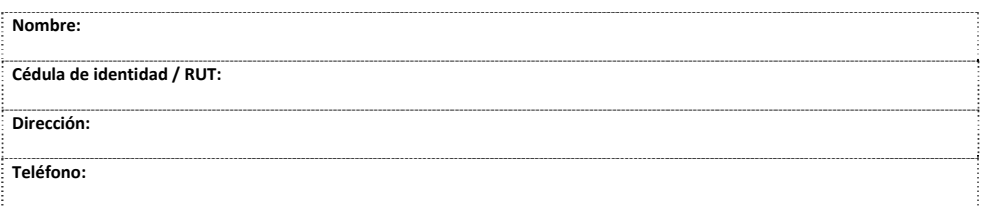

**3.** La validez de esta garantía, rige a partir de la fecha de adquisición y por el término de los plazos mencionados en el siguiente cuadro, para cada tipo de producto:

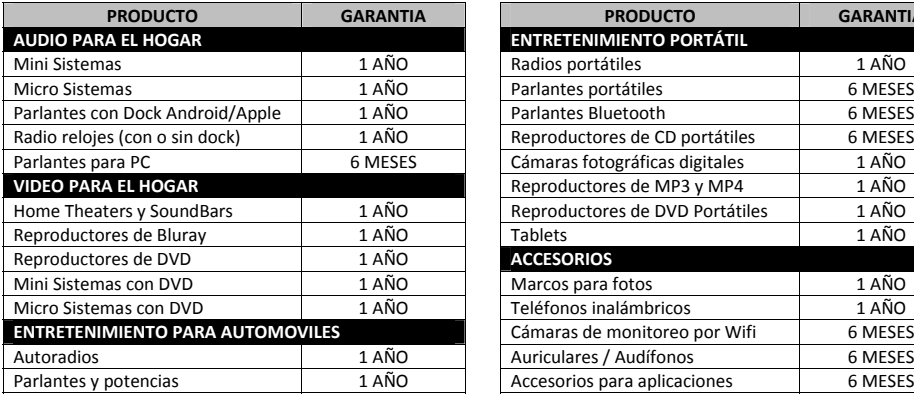

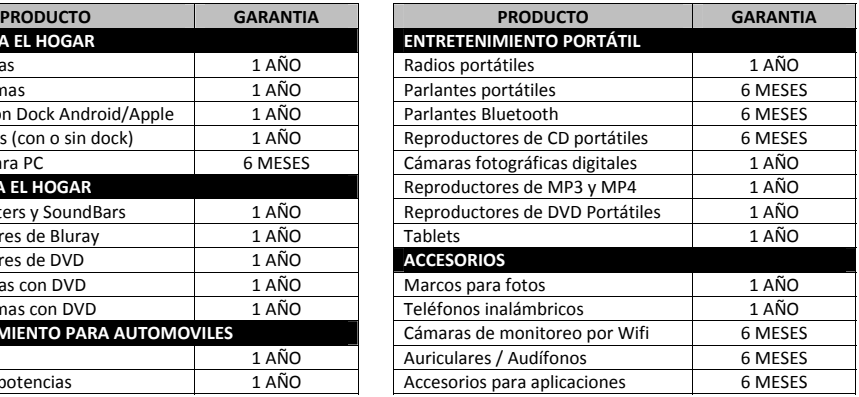

- **4.** Serán causas de anulación de esta garantía, en los casos que corresponda:
	- 4.1. El uso inadecuado del producto o distinto del uso doméstico.
	- 4.2. Exceso o caídas de tensión eléctrica que impliquen su uso en condiciones anormales.
	- 4.3. La instalación y/o uso en condiciones incorrectas y/o distintas a las indicadas en el "Manual de uso" que se adjunta al producto.
	- 4.4. Cualquier intervención del producto por terceros o personas ajenas a los Servicios Técnicos Autorizados de Philips, quienes son los únicos para calificar y reparar las averías de los productos.
	- 4.5. Enmiendas o raspaduras en los datos incluidos en la etiqueta del artefacto, certificado de garantía o factura.
	- 4.6. Falta de comprobante original de compra que detalle tipo de artefacto, modelo, número de serie y fecha que coincida con los del encabezamiento del presente certificado.
- **5.** No están cubiertos por esta garantía los siguientes casos:
	- 5.1. Los daños ocasionados al exterior del gabinete.
	- 5.2. Las roturas, golpes, caídas o rayaduras causadas por traslados o descuidos del usuario.
	- 5.3. Los daños o fallas ocasionados por deficiencias, sobretensiones / sobre voltaje, descargas o interrupciones del circuito de conexión del artefacto a fuentes de energía eléctrica (Red eléctrica, pilas, baterías, etc).
	- 5.4. Las fallas, daños, roturas o desgastes producidos por el maltrato o uso indebido del artefacto y/o causadas por inundaciones, incendios, terremotos, tormentas eléctricas, golpes o accidentes de cualquier naturaleza.
	- 5.5. Las fallas producidas por una mala recepción ocasionada en el uso de una antena deficiente o en señales de transmisión débiles.
	- 5.6. Las fallas o daños ocasionados en desperfectos en la línea telefónica.
- **6.** Las condiciones de instalación y uso del artefacto se encuentran detalladas en el Manual de Uso del mismo.
- **7.** La empresa no asume responsabilidad alguna por los daños personales o a la propiedad del usuario o a terceros que pudieran causar la mala instalación o uso indebido del artefacto, incluyendo en este último caso a la falta de mantenimiento.
- **8.** En caso de falla, el usuario deberá requerir la reparación a la empresa a través del Servicio Técnico Autorizado más próximo a su domicilio y cuyo listado acompaña el presente documento. La empresa asegura al usuario la reparación y/o reposición de piezas para su correcto funcionamiento en un plazo no mayor a 30 días contados a partir de la fecha de solicitud de reparación, salvo caso fortuito o de fuerza mayor.
- **9.** Toda intervención del servicio técnico realizada a pedido del usuario dentro del plazo de garantía, que no fuera originada por falla o defecto alguno cubierto por este certificado, deberá ser abonada por el interesado de acuerdo a la tarifa vigente.
- **10.** El presente certificado anula cualquier otra garantía implícita o explícita, por la cual y expresamente no autorizamos a ninguna otra persona, sociedad o asociación a asumir por nuestra cuenta ninguna responsabilidad con respecto a nuestros productos.

#### **CENTROS DE ATENCIÓN AL CLIENTE**

Tel.: 800 100 664 (Número gratuito) Tel.: <sup>600</sup> <sup>744</sup> <sup>5477</sup>

www.philips.cl

Tel.: 009 800 541 0004 (Número gratuito)

#### **BOLIVIA CHILE PARAGUAY URUGUAY**

Tel.: 0004 054 176 (Número gratuito)

#### **CENTROS DE SERVICIO TÉCNICO AUTORIZADOS**

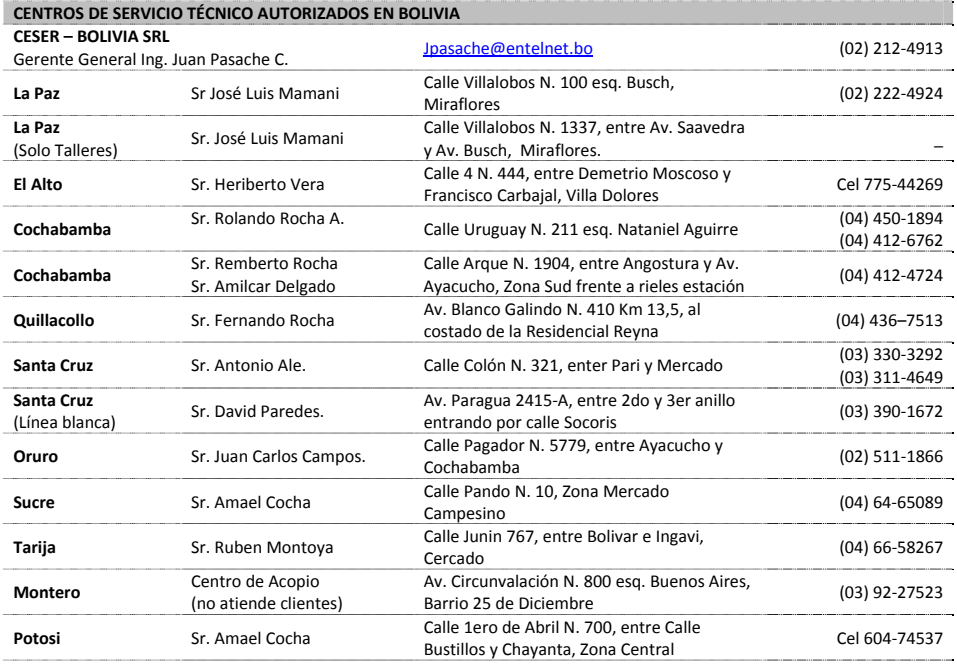

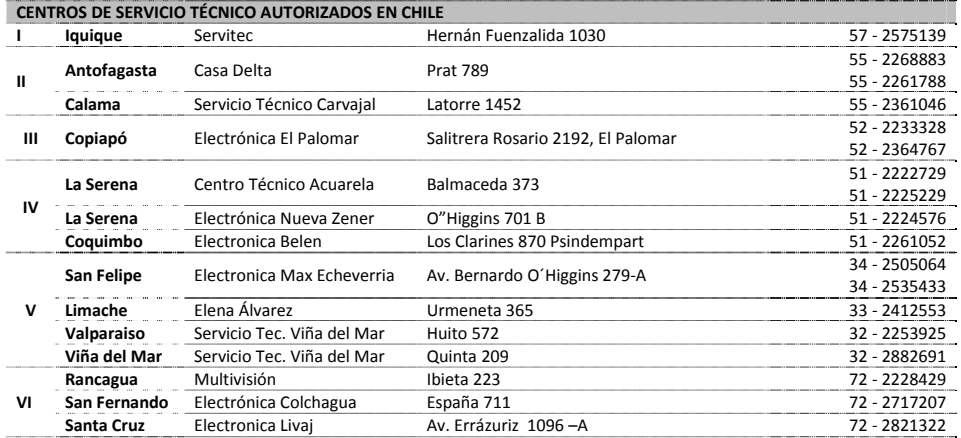

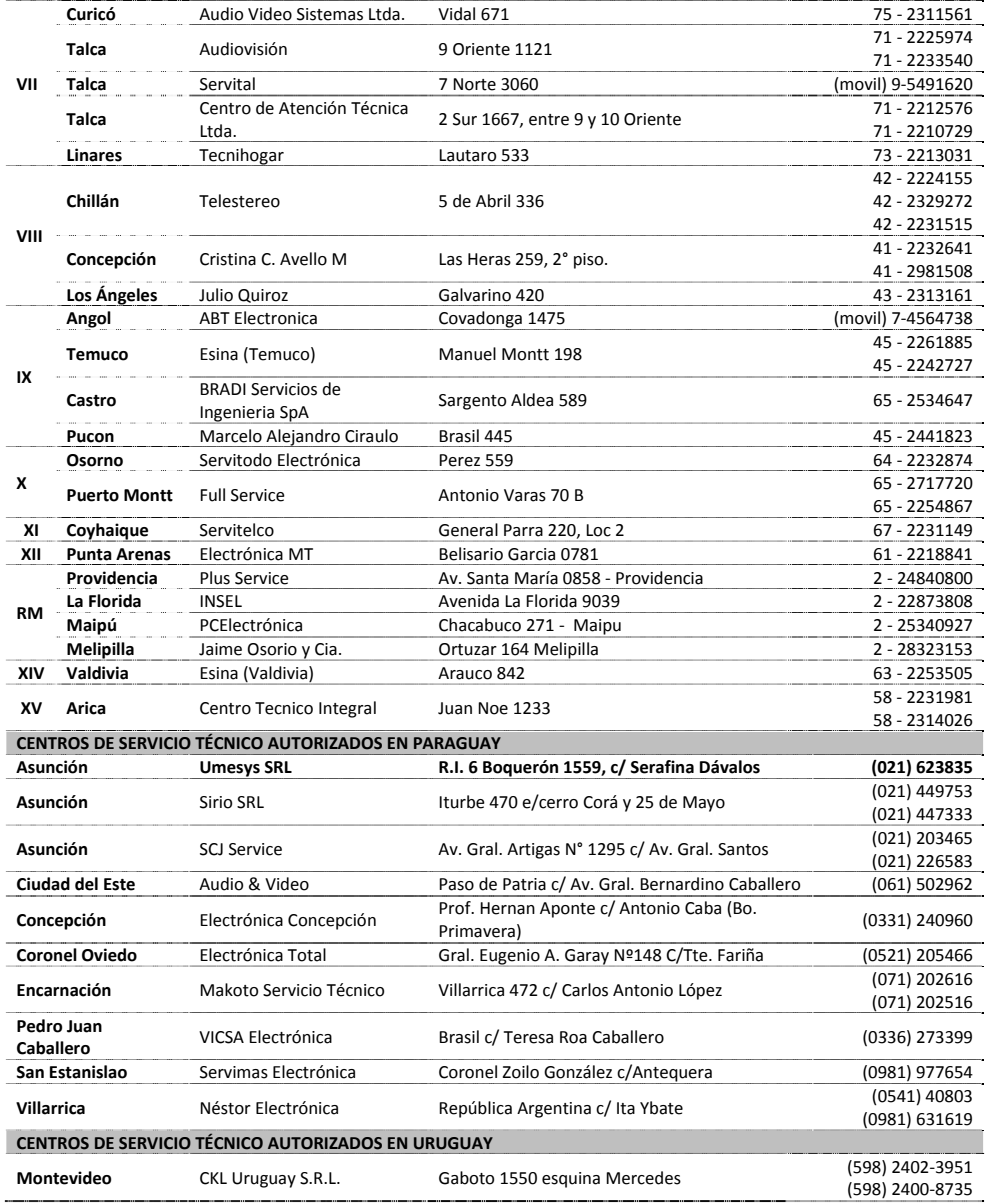

# *Certificado de Garantía válido para:*

Colombia-Costa Rica-Ecuador-El Salvador-Guatemala-Honduras-Nicaragua-Panamá-Perú-República Dominicana-Venezuela

#### Validez de la garantía

Todos los productos de la línea de audio y video Philips, se regirán por un año de garantía internacional (365 días), salvo para Chile donde los productos de las líneas CD Portable y RCR CD, los cuales se rigen por 6 meses de garantía (182 dias)

#### Condiciones de la garantía

Esta garantía perderá su validez sí:

- El defecto es causado por uso incorrecto o en desacuerdo con el manual de instrucciones  $\bullet$
- El aparato sea modificado, violado por una persona no autorizada por Philips  $\bullet$
- El producto esté funcionando con un suministro de energía (red eléctrica, batería, etc.) de  $\bullet$ características diferentes a las recomendadas en el manual de instrucciones
- El número de serie que identifica el producto se encuentre de forma adulterada.  $\bullet$

Están excluidos de garantía.

- Los defectos que se generen debido al incumplimiento del manual de instrucciones del producto  $\bullet$
- Los casos fortuitos o de la fuerza mayor, como aquellos causados por agentes de la naturaleza y  $\bullet$ accidentes, descargas eléctricas, señales de transmisión débiles.
- Los defectos que se generen debido al uso de los productos en servicios no doméstico/residencial regulares o en desacuerdo con el uso recomendado
- $\bullet$ Daños ocasionados por fluctuaciones de voltajes, voltaje fuera de norma o por causas fuera de Philips, como cortocircuitos en los bafles o parlantes.
- En las ciudades en donde no existe el taller autorizado del servicio de Philips, los costos del  $\bullet$ transporte del aparato y/o el técnico autorizado, corren por cuenta del cliente.
- La garantía no será válida si el producto necesita modificaciones o adaptaciones para que  $\bullet$ funcione en otro país que no es aquél para el cual fue mercadeado.

El único documento válido para hacer efectiva la garantía de los productos, es la Factura o Boleta de compra del consumidor final.

Aquellos productos que hayan sido adquiridos en otros países y que no estén en el rango normal del país donde se efectuará la reparación, dicha prestación de servicio tomará mas tiempo de lo normal ya que es necesario pedir las partes/piezas al centro de producción correspondiente.

#### Centros de información

Líneas de atención al consumidor

**Colombia:** 01 800 700 7445 www.philips.com.co

**Costa Rica:** 0800 507 7445 www.centralamerica.philips.com **Ecuador:** 1-800-10-1045

www.centralamerica.philips.com

**El Salvador:** 800 6024

www.centralamerica.philips.com **Guatemala:** 1 800 299 0007

www.centralamerica.philips.com

#### **Honduras** www.centralamerica.philips.com **Nicaragua** www.centralamerica.philips.com **Panamá:** 800 8300 www.centralamerica.philips.com **Perú:** 0800-00100 www.philips.com.pe **República Dominicana:** 1 800 751 2673 www.centralamerica.philips.com

**Venezuela:** 0800 100 4888 www.philips.com.ve

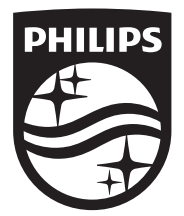

Specifications are subject to change without notice © 2014 Koninklijke Philips N.V. All rights reserved. Trademarks are the property of Koninklijke Philips N.V. or their respective owners.

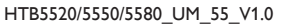

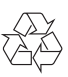